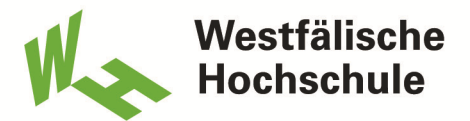

**University of Applied Sciences** Gelsenkirchen Bocholt Recklinghausen

# Bachelorarbeit

Titel der Arbeit // Title of Thesis

Positionsermittlung eines Werkstücks/ Objekts mit einer 3D-ToF - Kamera, Visualisierung und Verarbeitung der Bilddaten mit dem Robot Operating System (ROS) und Matlab, geregeltes Greifen und Ablegend des Werkstücks auf einer Fertigungslinie mit dem Roboterarm des Kuka-youBots

Detecting the pose of a work piece with a 3D-Tof-Camera, visualisation and processing of the image data using the Robot Operating System (ROS) and Matlab, controlled gripping and depositting on an assembly line using the robotic arm of the Kuka-youBot

Akademischer Abschlussgrad: Grad, Fachrichtung (Abkürzung) // Degree

Bachelor of Engineering (B.Eng.)

Autorenname, Geburtsort // Name, Place of Birth

Flores Karsten, Bocholt

Studiengang // Course of Study

Mechatronik // Mechatronics

Fachbereich // Department

Maschinenbau // Engineering

Erstprüfer // First Examiner

Prof. Dr. Olaf Just

Zweitprüfer // Second Examiner

Prof. Dr. Horst Toonen

Abgabedatum // Date of Submission

16. November 2017

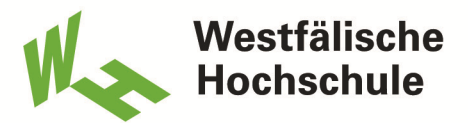

### Eidesstattliche Versicherung

### Flores Karsten

Name, Vorname // Name, First Name

Ich versichere hiermit an Eides statt, dass ich die vorliegende Abschlussarbeit mit dem Titel:

Positionsermittlung eines Werkstücks/ Objekts mit einer 3D-ToF - Kamera, Visualisierung und Verarbeitung der Bilddaten mit dem Robot Operating System (ROS) und Matlab, geregeltes Greifen und Ablegend des Werkstücks auf einer Fertigungslinie mit dem Roboterarm des Kuka-youBots

Detecting the pose of a work piece with a 3D-Tof-Camera, visualisation and processing of the image data using the Robot Operating System (ROS) and Matlab, controlled gripping and depositting on an assembly line using the robotic arm of the Kuka-youBot

selbstständig und ohne unzulässige fremde Hilfe erbracht habe. Ich habe keine anderen als die angegebenen Quellen und Hilfsmittel benutzt sowie wörtliche und sinngemäße Zitate kenntlich gemacht. Die Arbeit hat in gleicher oder ähnlicher Form noch keiner Prüfungsbehörde vorgelegen.

Ort, Datum, Unterschrift // Place, Date, Signature

## Inhaltsverzeichnis

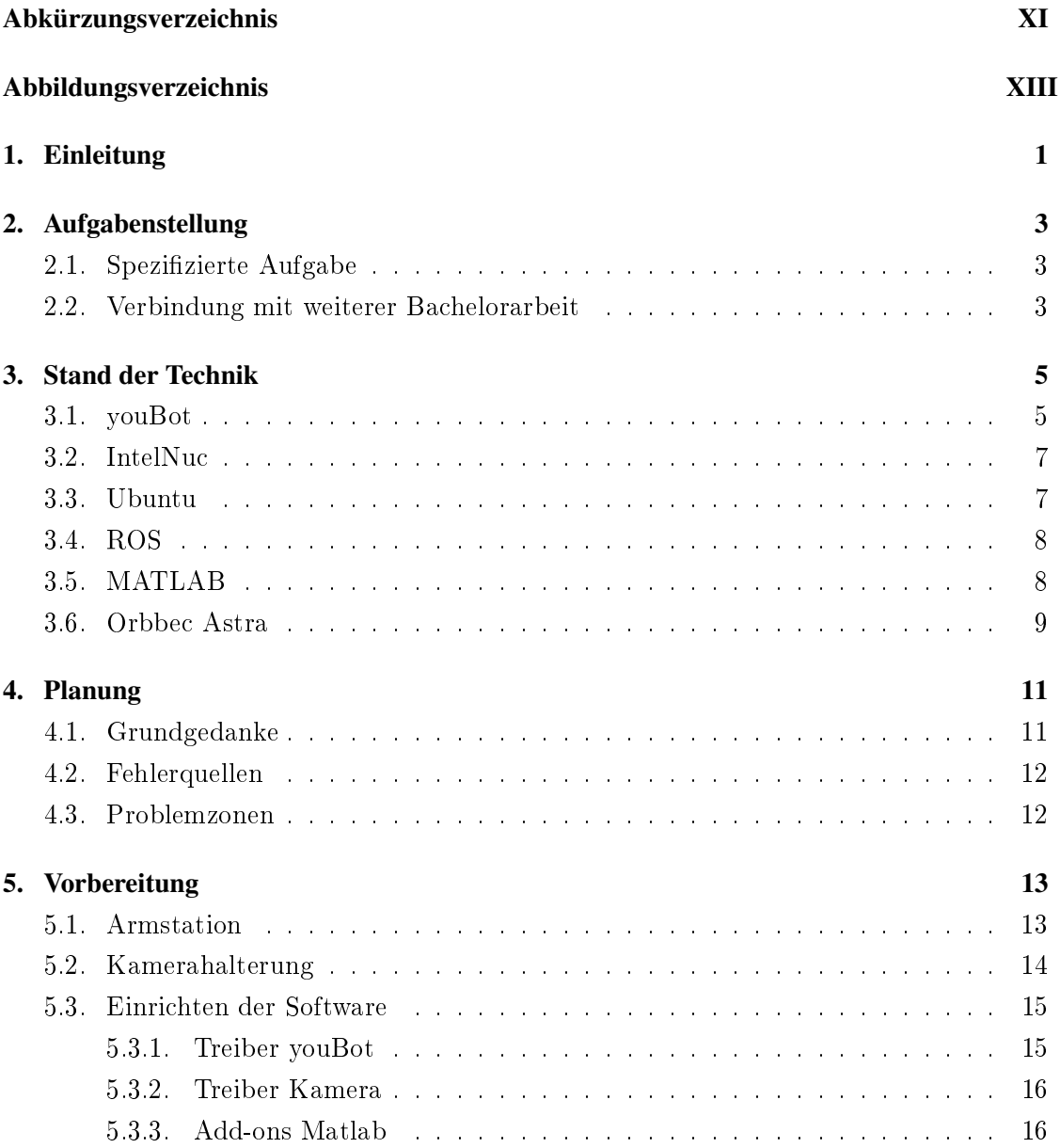

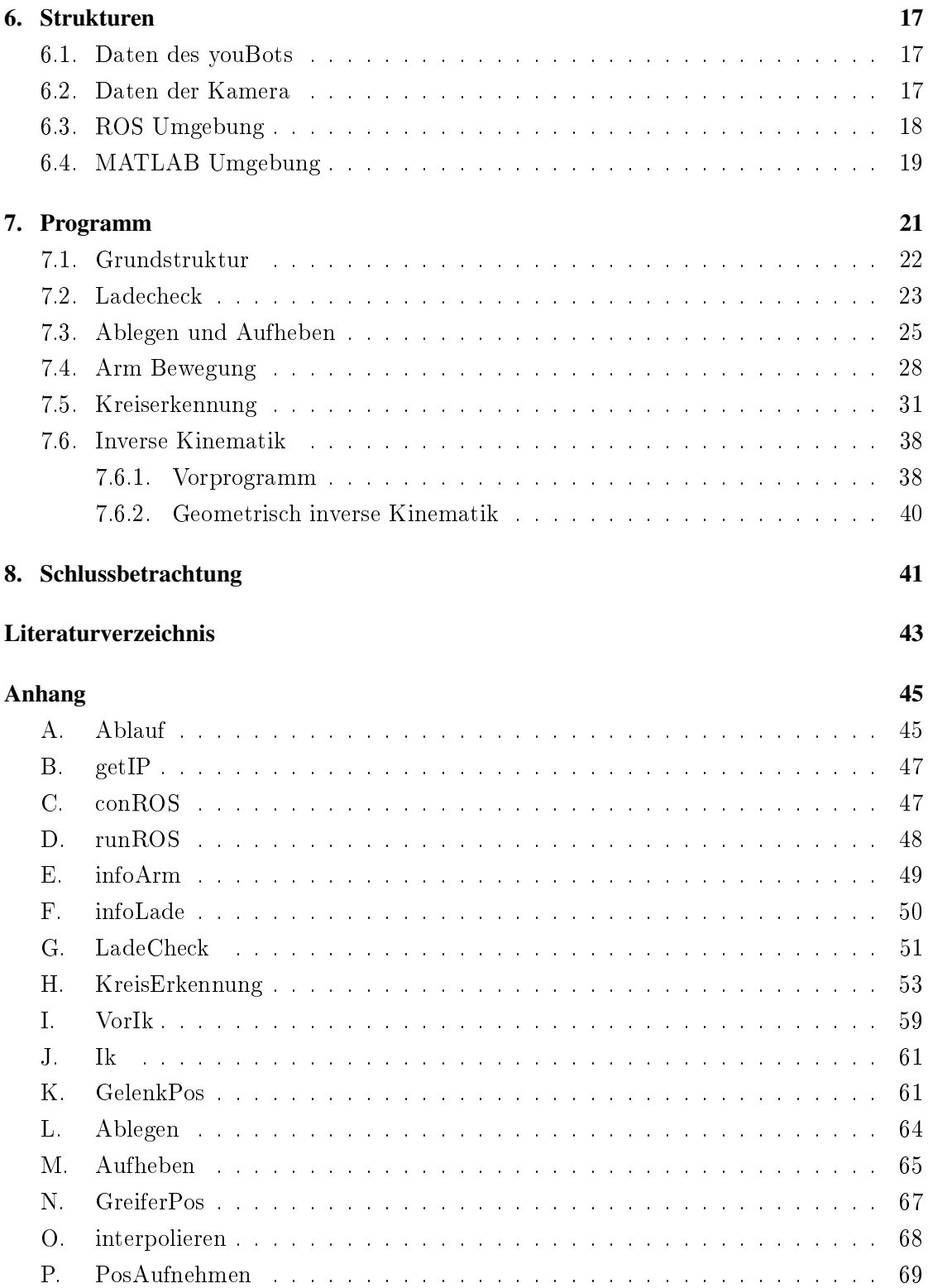

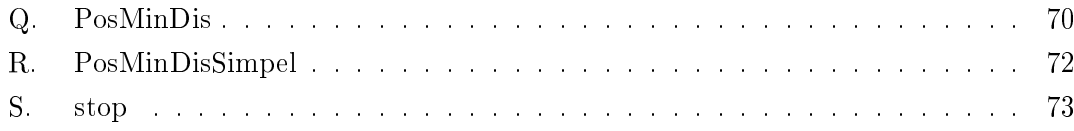

### <span id="page-6-0"></span>Abkürzungsverzeichnis

- BSD Berkeley System Distribution
- DDR Double Data-Rate
- KUKA Keller und Knappich Augsburg
- LAN Local Area Network
- LTS Long Term Support
- MATLAB Matrix Laboratory
- NUC Next Unit of Computing
- PAP Programmablaufplan
- RAM Random-Access Memory
- RGB Rot Grün Blau (additiver Farbraum)
- ROS Robot Operating System
- SSD Solid State Drive
- TOF Time Of Flight
- WLAN Wireless Local Area Network

# <span id="page-7-0"></span>Abbildungsverzeichnis

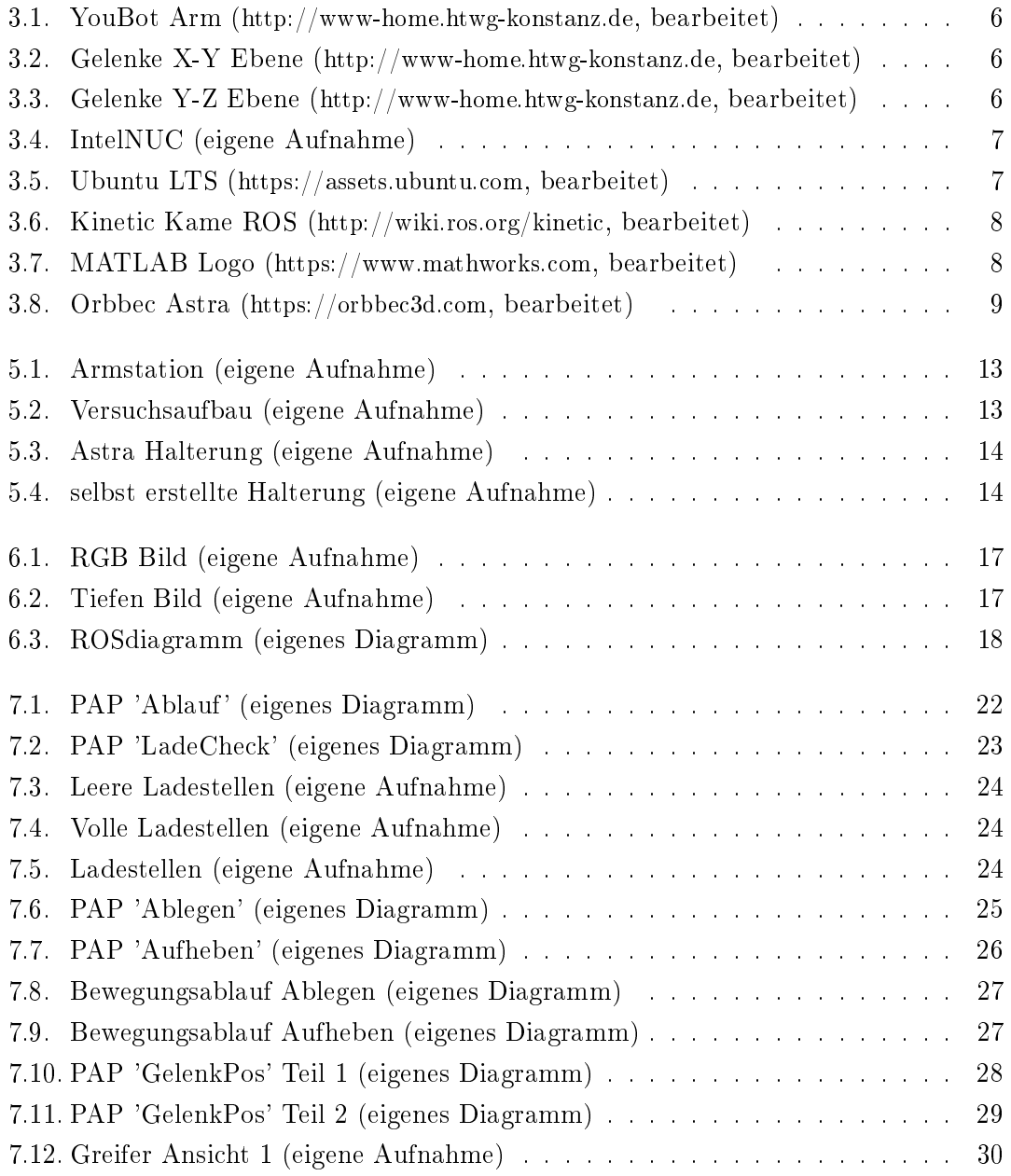

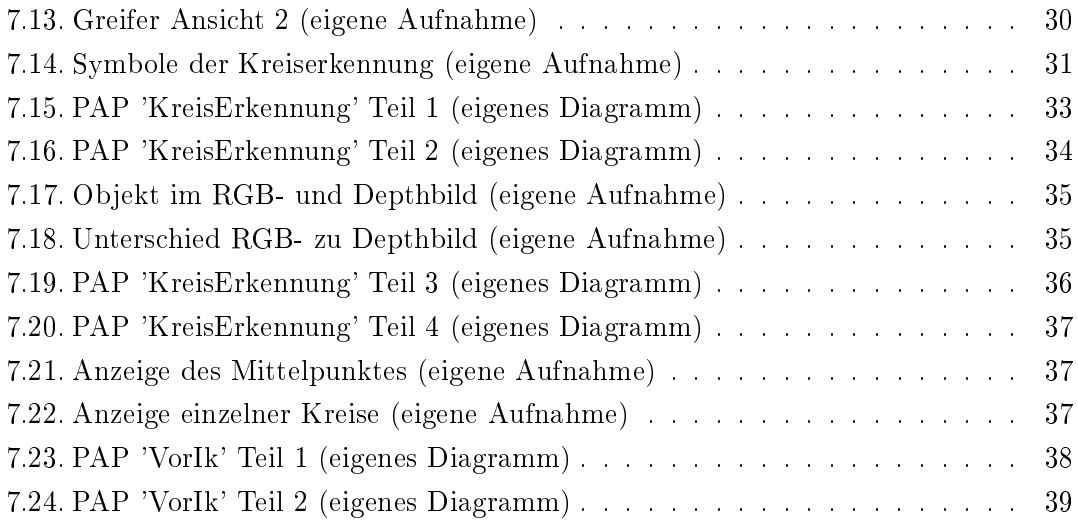

### <span id="page-9-0"></span>1. Einleitung

Das Verbinden von Sensoren und Aktoren ist ein wichtiger Teil der Mechatronik. Die Automatisierung von Prozessen in vielen industriellen Zweigen nimmt stetig zu. Dazu gehört das gezielte Verarbeiten von Daten die mittels Sensoren erfasst wurden und das Berechnen von darauf resultierenden erforderlichen Aktionen.

Das thematisierte Problem, in dieser Arbeit, ist die Erkennung eines bestimmten Objekts mittels optischen Sensoren sowie die Ansteuerung eines Roboterarms.

Dies wird mittels eines Roboterarms von KUKA umgesetzt. Alle Daten bezüglich der Position des zu greifenden Objekts werden mittels einer TOF-Kamera von Orbbec erfasst und mittels MATLAB berechnet.

Dadurch, dass die Basis des Arms verfahrbar bleiben soll, kommen nur eine am Arm montierte oder eine mittels weiterer Halterung am youBot befestigter Kamera in Frage. Doch die Fixierung am youBot wirft weitere Probleme auf:

Keinen fixen Nullpunkt, Rotation des Arms, ungenaue Positions-Wiederholgenauigkeit und weitere.

Der Schwerpunkt liegt in der Erkennung von Objekten sowie dem Ansteuern eines Roboterarms. Es wird eine Inverse Kinematik zur Berechnung der Winkelstellungen verwendet. Diese ist nur eine vereinfachte geometrische Variante, die nur in angepassten Fällen verwendet werden kann.

Diese Arbeit ist wie folgt strukturiert.

Zunächst wird die Aufgabenstellung spezifiziert und das zu erwartende Ergebnis beschrieben. Danach werden die zur Verfügung stehenden Mittel erläutert. Darauf folgt eine Beschreibung des Grundgedankens zur Lösung der Aufgabe, als auch die zu erwartenden Fehlerquellen und Problemzonen. Des Weiteren wird das Erstellen eines Modellarbeitsplatzes, als auch die Einrichtung der Hard- und Software beschrieben. In dem darauf folgenden Kapitel werden die schon vorhandenen, beziehungsweise selbst erstellten Strukturen, die für den Datenverkehr benötigt werden, erklärt. Im Kapitel 7 werden die Grundstruktur und die wichtigsten Funktionen dokumentiert. Beendet wird die Arbeit mit der Schlussbetrachtung und dem Anhang, welches den Programmcode zu den beschriebenen Funktionen enthält.

Das zentrale Ziel ist es ein funktionierendes Programm zu schreiben welches selbstständig Objekte aufnimmt und in freie Ladestellen ablegt, bei voller Ladung einen Ortswechsel simuliert und dann die Objekte von den Ladestellen auf, beziehungsweise zwischen, Ablagesymbolen ablegt. Dies soll in einem ständigen Kreislauf funktionieren.

### <span id="page-11-0"></span>2. Aufgabenstellung

Die Unterteilung in drei Bereiche und die Aufgabe dieser wird im folgenden kurz erläutert. Zusätzlich wird eine Erweiterungsmöglichkeit beschrieben.

### <span id="page-11-1"></span>2.1. Spezifizierte Aufgabe

Die grundlegende Aufgabe ist das Erkennen von Objekten mittels einer Kamera. Die daraus resultierenden Daten werden für die Ansteuerung des Arms benötigt um das Aufheben und Ablegen der Objekte zu realisieren. Diese Aufgabe wird gröÿtenteils von drei Unterprogrammen erledigt:

- Die 'Kreiserkennung' liefert die Daten (XYZ-Koordinaten, Durchmesser, Abstände) bezüglich der Position des Objekts,
- die 'Ik' errechnet aus diesen Daten die Winkelstellungen für den Arm,
- 'GelenkPos' und 'GreiferPos' regeln das Anfahren der Winkelstellungen des Arms, sowie das Öffnen und Schließen des Greifers.

#### <span id="page-11-2"></span>2.2. Verbindung mit weiterer Bachelorarbeit

Weiterführend ist eine Verbindung zu der Bachelorarbeit von Sebastian Flores möglich. Diese Arbeit befasst sich mit dem autonomen Verfahren, der youBot Basis, mittels Laserscanner. Somit ist ein Verfahren zwischen dem Aufheben und Ablegen möglich, was einer realitätsnahen Bestückung und Ablieferung einer Taktstraÿe bzw. eines Förderbands gleich kommt.

### <span id="page-12-0"></span>3. Stand der Technik

Die in dieser Bachelorarbeit verwendete Hard- und Software wird im folgenden kurz erläutert und aufgelistet. Im Falle der Software werden die Webseiten zum Herunterladen angegeben.

#### <span id="page-12-1"></span>3.1. youBot

Der verwendete youBot ist ein für die Forschung und Lehre konzipierter Roboter von KUKA.

Der Name KUKA entstand durch das Abkürzen der Gründernamen und des Gründungsorts: Keller und Knappich Augsburg. Die Firma wurde 1898 gegründet und hatte zunächst das Ziel günstige Haus- und Straßenbeleuchtungen zu produzieren. Danach folgten Innovationen in der Schweiÿtechnik und erst 1973 entwickelte KUKA den weltweit ersten Industrieroboter mit sechs elektromechanisch angetriebenen Achsen. [vgl. [KUKa\]](#page-49-1)

Die youBot Basis besitzt omnidirektionale Reifen, welche Drehungen ohne Lenkeinschlag sowie direktes seitwärts Fahren ermöglichen. Zusätzlich ist es möglich, auf den zwei Montagestellen, die sich auf dem youBot befinden, jeweils einen KUKA Arm oder eine Ladeäche zu montieren. Da diese Arbeit sich nur mit dem Arm beschäftigt, wird nicht weiter auf die Basis eingegangen.

Der KUKA Arm wurde mit der ROS Umgebung verbunden, dies geschah mittels den youBot Treibern. Damit ist es möglich, durch die Vorgabe von Positionen als auch der Geschwindigkeit, einzelne Gelenke anzusteuern. Die einzelnen Zustände der Gelenke, Positionen und Geschwindigkeiten, können ausgelesen werden. [vgl. [Now\]](#page-49-2)

<span id="page-13-0"></span>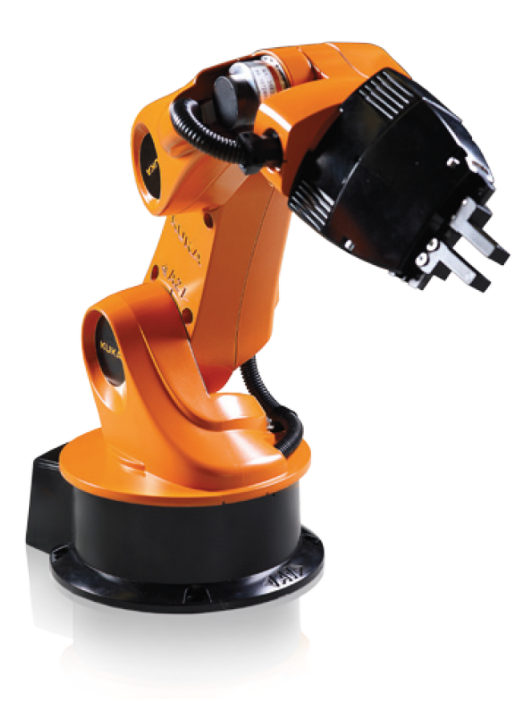

Abb. 3.1.: youBot Arm

youBot KUKA Arm Eigenschaften:

- Anzahl der Freiheitsgrade: 5
- $\bullet\,$  Höhe:  $655\,$  mm
- Arbeitsumfeld:  $0,\!513$ <br/> $\textrm{m}^2$
- $\bullet$ Gewicht: 5,8 kg
- Nutzlast:  $0,5$  kg
- Struktur: Gussform aus Magnesium
- Wiederholgenauigkeit in Position: 0.1 mm
- Kommunikation: EtherCAT: Frequenz 1ms
- Spannung: 24 V DC
- Leistung auf 80 W beschränkbar
- Axialgeschwindigkeit: 90 Grad/s

 $135$ 

 $217.5$ 

 $\mathcal{S}_O$ 

655

860

∕<br>×ี∕°∘

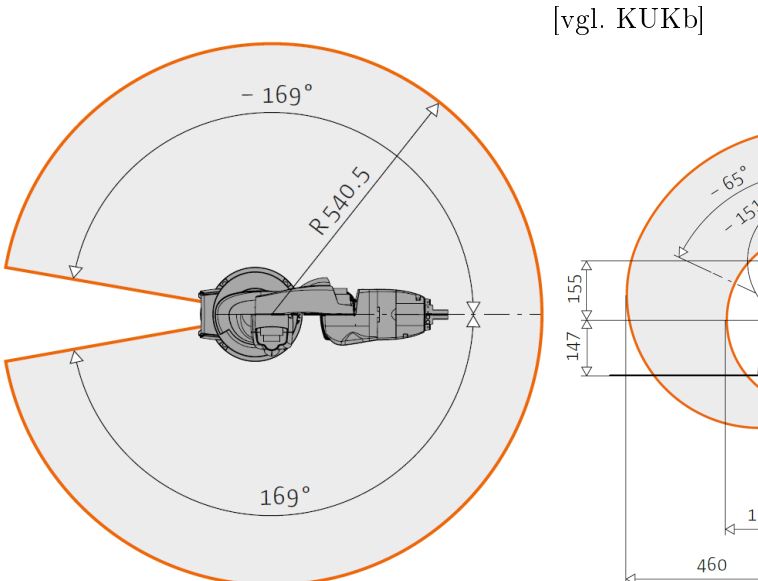

<span id="page-13-1"></span>

<span id="page-13-2"></span>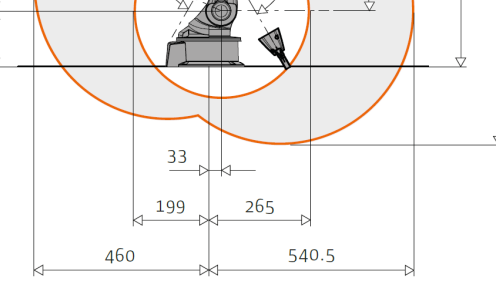

Abb. 3.2.: Gelenke X-Y Ebene Abb. 3.3.: Gelenke Y-Z Ebene

#### <span id="page-14-0"></span>3.2. IntelNuc

<span id="page-14-2"></span>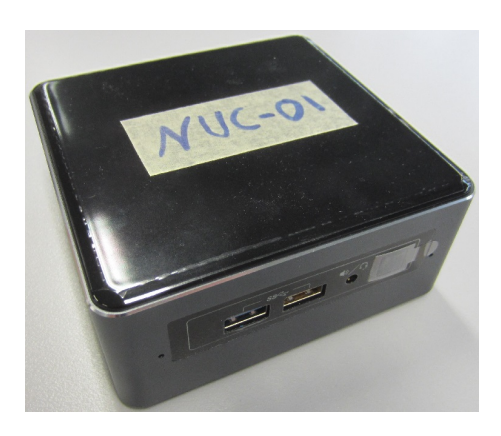

Abb. 3.4.: IntelNUC

Der verwendete PC, ist ein Mini PC aus der Intel NUC Reihe. Die genaue Bezeichnung lautet: NUC7i3BNH. Dieser hat einen Intel®Core™i3 der siebten Generation, eine 128GB Intel SSD Festplatte und 8GB (DDR4) RAM verbaut. Der PC ist bei dem Modell Versuch mittels LAN-Kabel direkt am Arm angeschlossen [vgl. [Flo\]](#page-49-4). Die Berechnung der Erkennung von Objekten als auch die Steuerung des Arms wird von diesem PC vorgenommen. Dies benötigt eine gewisse Geschwindigkeit, der i3 ist für diese Aufgabe geeignet. Schnellere Prozessoren aus der i5 oder i7 Reihe wurden aufgrund des höheren Energiebedarfs nicht verwendet.

### <span id="page-14-1"></span>3.3. Ubuntu

Das gewählte Betriebssystem ist Linux Ubuntu 16.04LTS. Wichtige Eigenschaften des gewählten Systems: Es bietet LTS (Long Term Support) und unterstützt die aktuelle ROS Version. Es wurde nicht das neuste System 18.04LTS gewählt, da die ROS Umgebung für diese Version noch in der Entwicklung war (Stand: 09.2017).

<span id="page-14-3"></span>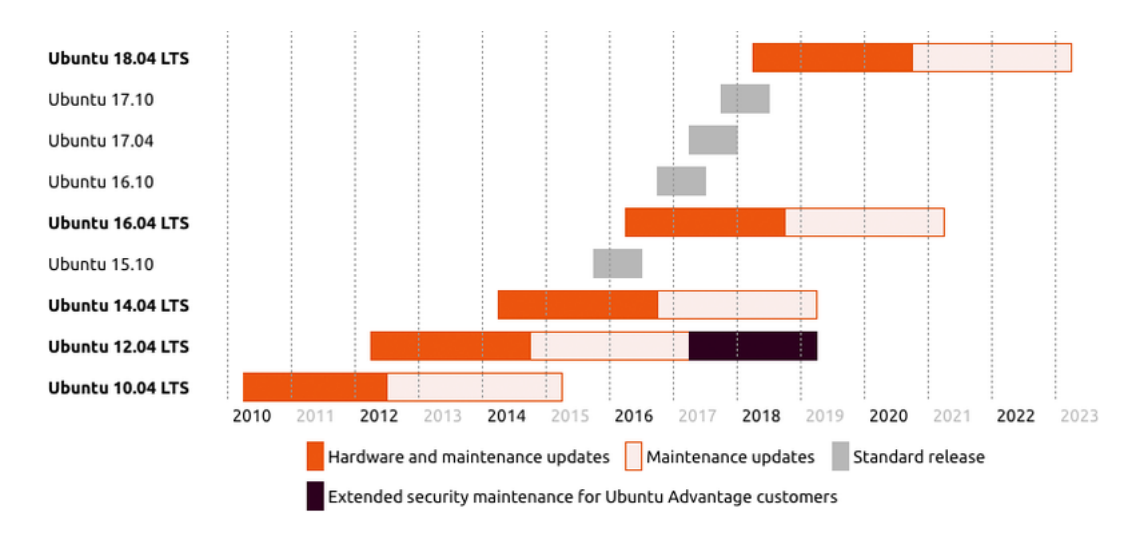

Abb. 3.5.: Ubuntu LTS

### <span id="page-15-0"></span>3.4. ROS

Die Bibliotheken und Werkzeuge, die das ROS (Robot Operating System) zur Verfügung stellt, ermöglichen die Softwareentwicklung für Roboteranwendungen. Zusätzlich sind in diesem System Hardware Abstraktionen, Gerätetreiber, Visualisierungen, Nachrichtenvermittlungen, Paketverwaltung und weitere Komponenten verfügbar. Es ist unter der Open Source BSD (Berkeley System Distribution) Lizenz veröffentlicht, dadurch ist eine Anwendung und Weiterentwicklung ohne den Kauf gewisser Lizenzen möglich. [vgl. [Fab\]](#page-49-5)

<span id="page-15-2"></span>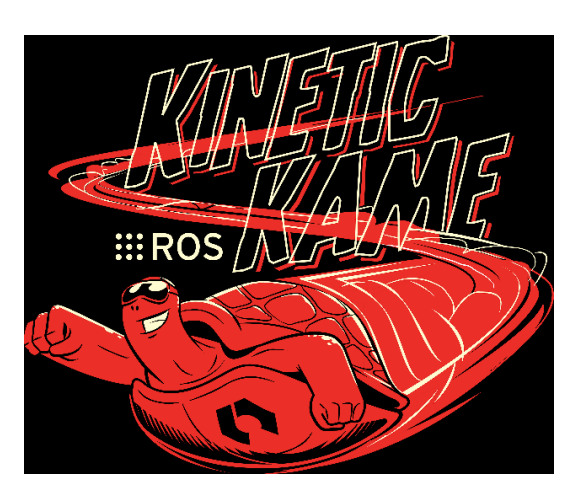

Die verwendete Version hat den Namen 'ROS Kinetic Kame'. Es ist die zehnte veröffentlichte ROS Version, die am 23. Mai 2016 heraus gebracht wurde. Sie wurde primär für die Ubuntu 16.04 Version programmiert. Andere Betriebssysteme von Linux, Mac OS X, Android oder Windows werden nur zu verschiedenen Graden unterstützt. [vgl. [Tul\]](#page-50-0)

Abb. 3.6.: Kinetic Kame ROS

### <span id="page-15-1"></span>3.5. MATLAB

<span id="page-15-3"></span>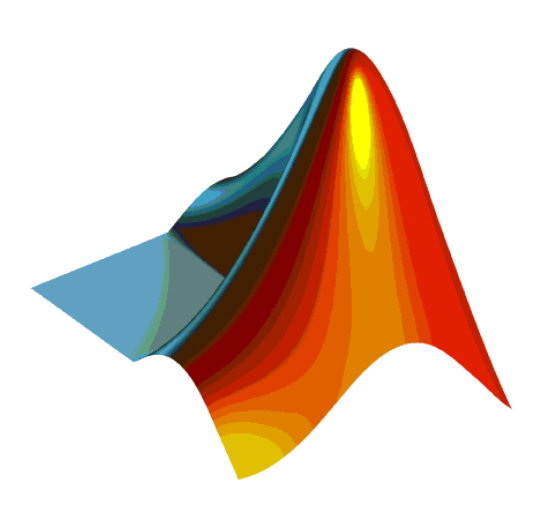

MATLAB®ist ein Produkt von MathWorks, eine weltweit agierende Firma, die führend in der Entwicklung technischer Software für mathematische Berechnungen und modellbasierter Entwicklung ist. MATLAB®,  $\mu$ , the language of technical computing", besitzt eine Programmierumgebung die für Algorithmen-Entwicklung, Analyse und Visualisierung von Daten als auch, nummerische Berechnungen ausgelegt ist. [vgl. [MATb\]](#page-49-6)

Abb. 3.7.: MATLAB Logo

### <span id="page-16-0"></span>3.6. Orbbec Astra

Kamerasysteme zur Ermittlung von Entfernungen können aus mehreren Kameras (Stereo Bilderkennung), oder aus einer Kombination aus einer RGB Kamera, einem Infrarot Sender und Empfänger (TOF) bestehen. Die hier verwendete Kamera wurde aufgrund der Verbindungsmöglichkeit mit ROS, der Kompaktheit und der Preislage gewählt. Zusätzlich wurde diese Version der Kamera bereits in anderen Projekten verwendet und soll weiterhin praktisch genutzt werden können.

Die Orbbec Astra ist eine 3D die auf dem TOF-Prinzip (time of flight) beruht. Der Projektor sendet im Infrarotbereich Lichtpunkte aus, diese Punkte werden von Objekten im Sichtfeld reflektiert und von dem IR Sensor empfangen. Nun wird mittels Winkel und Abstand des Projektors zum Sensor und der Zeit zwischen Senden und Empfangen die resultierende Entfernung errechnet.

<span id="page-16-1"></span>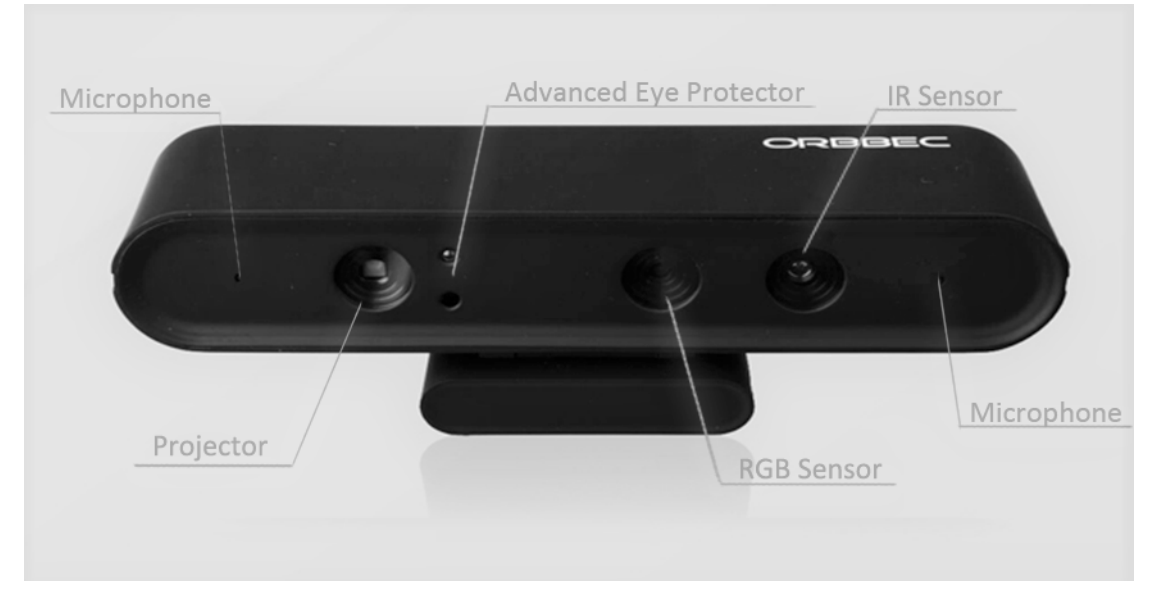

Abb. 3.8.: Orbbec Astra

Da der RGB und IR Sensor einen Abstand zueinander haben, sind die resultierenden Bilder nicht direkt über lagerbar, es müssen Anpassungswerte berechnet werden.

Orbbec Astra Eigenschaften:

- $\bullet$  Größe 165 x 30 x 40 mm
- $\bullet$  Gewicht 0,3 kg
- Reichweite  $0,6 8,0m$  (Optimal  $0,6 5,0m$ )
- Tiefen Bild (Depth) Größe
	- $-640*480$  (VGA) @ 30FPS
	- $-320*240$  (QVGA) @ 30FPS
	- $-160*120$  (QQVGA) @ 30FPS
- Farbbild (RGB) Größe
	- $-1280*960$  @ 7FPS
	- $-640*480 \t@30FFS$
	- $-320*240$  @ 30FPS
- Sichtfeld 60° horizontal x 49.5° vertikal (73° diagonal)
- Datenschnittstelle USB 2.0
- 2 Mikrophone
- $\bullet$  Betriebssysteme Windows 7/8/10, Linux, Android
- Stromversorgung über USB 2.0
- Software Astra SDK or OpenNI 2 or 3rd Party SDK

[vgl. [Orbb\]](#page-49-7)

### <span id="page-18-0"></span>4. Planung

Dieses Kapitel befasst sich mit der Festigung der Grundidee und die dabei zu beachtenden Fehlerquellen und Problemzonen.

### <span id="page-18-1"></span>4.1. Grundgedanke

Der Plan des Ablaufs sieht zwei ähnliche Ablaufstränge vor in denen nur zwischen dem Aufheben beziehungsweise Ablegen unterschieden wird.

- (Ablegen: vorhergehendes Aufheben aus fixierter Ladestelle)
- ausrichten des Arms sodass die Kamera auf den Bereich ausgerichtet ist in dem sich das zu erkennende Symbol befinden sollte
- die Aufnahmen von RGB und Tiefen Bildern
- die Berechnung des Drehwinkels zum nächstliegendsten Symbol
- die Ausrichtung zum Symbol
- neue Aufnahmen von RGB und Tiefen Bildern
- berechnen der Winkelstellungen der Gelenke 2, 3 und 4
- anfahren einer Vorposition (Aufheben: Greifer öffnen)
- anfahren der Greifposition (Aufheben: Greifer schließen, Ablegen: Greifer öffnen)
- anfahren einer Vorposition
- anfahren einer Ruheposition

### <span id="page-19-0"></span>4.2. Fehlerquellen

Bei der optischen Erkennung kann es vorkommen, dass durch schlechte Beleuchtung falsche oder keine Kreise erkannt werden. Dies wird durch den Versuch der immer gleichen Beleuchtung, Abdunkeln des Raums und Einschalten der Lampen, weitestgehend verhindert. Durch Strukturen im Hintergrund, wie gemusterte Böden oder Schmutz, ist die Erkennung nicht immer fehlerfrei möglich, doch bei dem im Labor vorhandenen Bodenbelag ist dies sehr selten bis gar kein Problem. Bei der Positions-Wiederholgenauigkeit des Arms kann es zu geringen Abweichungen kommen, da diese sich im Bereich von  $\pm 1$ mm befinden kommt es aber meistens zu keinem Problem.

### <span id="page-19-1"></span>4.3. Problemzonen

Beim Verfahren des Arms kann es vorkommen, dass ein ausgerechneter Punkt sich in einem Bereich bendet, in dem der Arm in Kontakt mit der Basis oder sich selbst kommt. Im momentanen Programm besteht noch kein Sicherheitssystem, welches eine Kollision mit sich selbst verhindern würde, deswegen ist das Programm nur unter Aufsicht auszuführen. Weiterhin wäre ein Kontakt nicht zwingend mit dem Beschädigen des Roboters verbunden. Da es sich um einen Schulungsroboter handelt, sind alle Gelenke so eingestellt das diese nur eine geringe Kraft aufbringen können. Dies führt zu einer geringen Traglast des youBots. So ist es möglich den Arm mit einer Hand festzuhalten.

### <span id="page-20-0"></span>5. Vorbereitung

Im folgenden Kapitel wird das Errichten eines Model basierten Arbeitsplatzes, als auch das Einrichten der Software, beschrieben.

### <span id="page-20-1"></span>5.1. Armstation

Das Einrichten einer Armstation, siehe Abbildung 5.1, welches ein vereinfachtes Modell einer youBot Basis ist, ermöglicht ein getrenntes Arbeiten von der eigentlichen Basis.

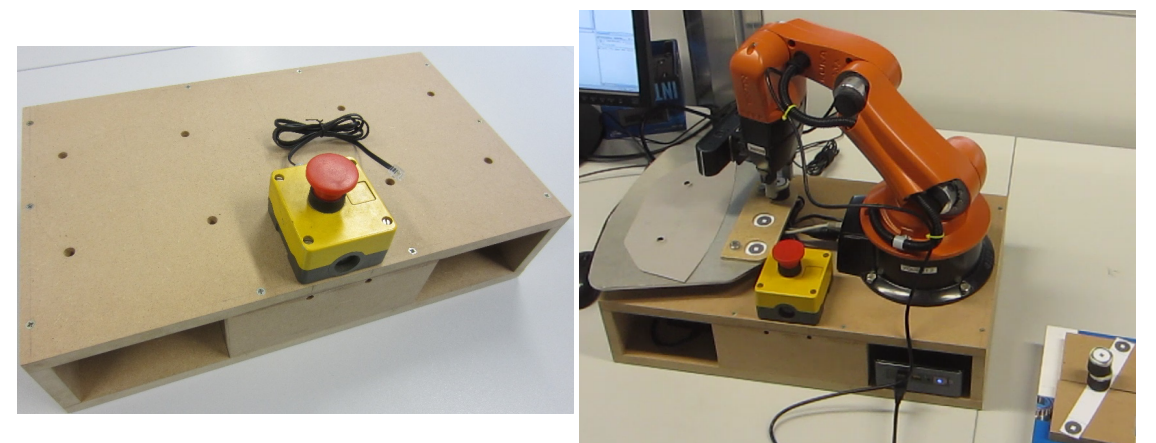

Abb. 5.1.: Armstation

<span id="page-20-3"></span>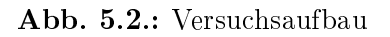

<span id="page-20-2"></span>Die Maÿe des Modells wurden so gewählt das sie der Basis nahe kommen. Dadurch können alle auf dem Modell eingerichteten Programme, nur mit geringen Änderungen, auch auf der Basis verwendet werden. In Abbildung 5.2 ist der Versuchsaufbau sichtbar, die Ladestellen auf der Ladeäche als auch die Ablagestelle vor dem Modell sind so positioniert, dass der Arm diese erreichen kann ohne vollends ausgefahren zu sein.

### <span id="page-21-0"></span>5.2. Kamerahalterung

Die Befestigung der Kamera wird an der dem youBot beiliegenden Lochblechhalterung, die zwischen Arm und Greifer montiert wird, geschraubt.

<span id="page-21-1"></span>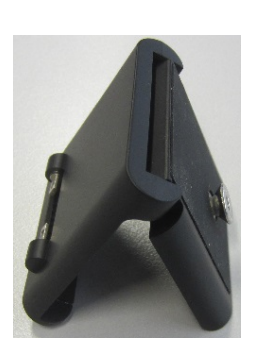

Die mitgelieferte Halterung der Astra Kamera, siehe Abbildung 5.3, war für eine stabile Positionierung ungeeignet, da sie ein Kippgelenk besitzt und nur durch eine Schraube befestigt werden kann. Durch die Anfertigung einer Verbindungsplatte (Metall) und einer Abstandsplatte (Holz) kann die Kamera fest an das Lochblech montiert werden, siehe Abbildung 5.4. So ist eine Veränderung der Position des Arms relativ zur Kamera nicht möglich, dadurch können alle berechneten Positionen auf einen Nullpunkt bezogen werden. So zeigen sich nur noch Abweichungen durch die Ungenauigkeit des Arms.

<span id="page-21-2"></span>Abb. 5.3.: Astra Halterung

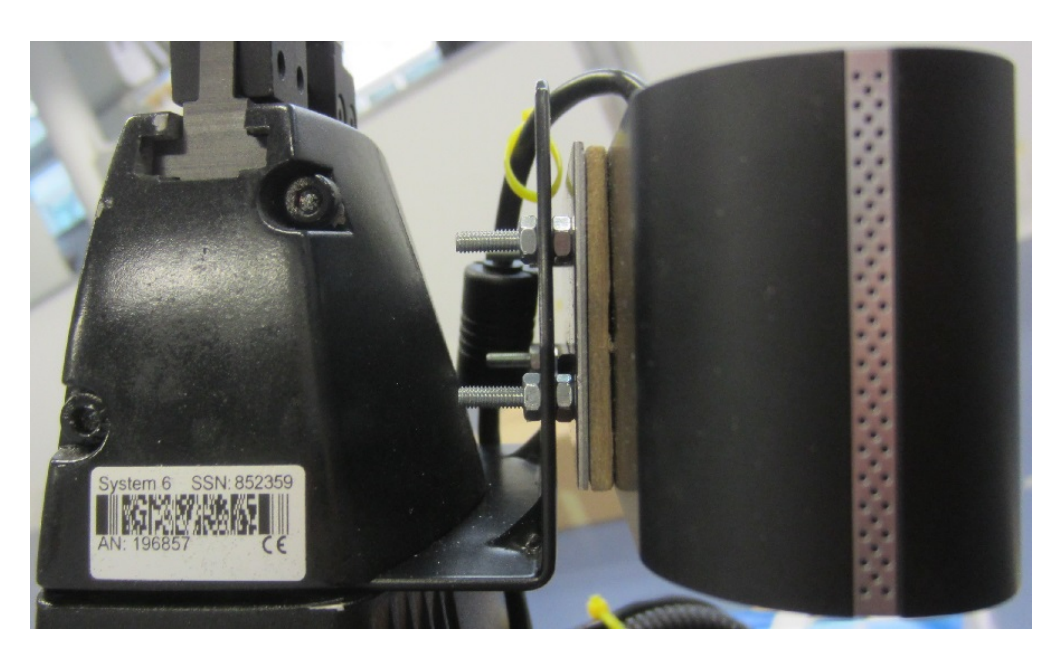

Abb. 5.4.: selbst erstellte Halterung

#### <span id="page-22-0"></span>5.3. Einrichten der Software

Das Einrichten teilt sich in drei Bereiche auf. Der Treiber für den youBot, der Treiber für die Kamera sowie die Add-ons für Matlab. Zusätzlich wird bei den Treibern erklärt wie diese zu starten sind.

#### <span id="page-22-1"></span>5.3.1. Treiber youBot

Der bereits Installierte youBot Treiber wurde den Umständen entsprechend angepasst. Im Versuchsaufbau wurde der Treiber so konguriert, dass nur die Teileinstellungen, die die Arm Steuerung benötigt, gestartet werden. In der Datei 'youbot\_driver.launch', die sich innerhalb der Catkin Umgebung ('catkin\_ws/src/youbot \_driver\_ros\_interface/launch/') befindet, wurde der boolesche Operator 'youbotHasBase' deaktiviert und die 'robot\_decription' wurde auf 'youbot\_arm\_only.urdf.xacro' gesetzt. Die 'youbotHasBase' Variable beschreibt ob der youBot eine Basis besitzt, dementsprechend werden die dafür benötigten Kon figurationen geladen. Die 'robot decription' enthält Daten über die Dimensionen des youBots, in diesem Fall nur über den Arm.

Zum Starten des Treibers wird der folgende Befehl im Terminal ausgeführt:

'roslaunch youbot\_driver\_ros\_interface youbot\_driver.launch'

#### <span id="page-23-0"></span>5.3.2. Treiber Kamera

Für die Treiber der Kamera werden von Orbbec zwei Möglichkeiten genannt. Als erstes die OpenNI2 Umgebung, in der Programme in C++ geschrieben werden können. Die erforderlichen Daten sind auf<https://orbbec3d.com/develop/> zum Download verfügbar. Informationen zum Installieren befinden sich in der enthaltenden Anleitung.

Die zweite Möglichkeit ist der in dieser Arbeit verwendete Treiber, welcher eine direkte Verknüpfung mit ROS darstellt. Durch die folgenden Befehle wird die Software heruntergeladen, installiert beziehungsweise kompiliert und ausgeführt.

- Installation
	- 'cd catkin\_ws/src'
	- 'git clone https://github.com/orbbec/ros\_astra\_camera'
	- 'git clone https://github.com/orbbec/ros\_astra\_launch'
	- 'git clone https://github.com/ros-drivers/rgbd\_launch'
	- 'catkin\_make'
- Ausführen
	- 'roscore'
	- $-$ 'roslaunch astra $\,$ launch astra.launch
	- 'rqt\_image\_view (Auswahl: 'rgb\_raw' oder 'depth\_image')'

#### <span id="page-23-1"></span>5.3.3. Add-ons Matlab

Die für diese Arbeit benötigten Add-ons beschränken sich auf die 'Robotics System Toolbox', welche alle Befehle für die ROS Verbindung enthält, sowie die 'Image Processing Toolbox', aus dieser wurde nur der Befehl 'imfindcircles' verwendet. Auf diesen wird in Kapitel 7.5, innerhalb der Kreiserkennung, genauer eingegangen.

### <span id="page-24-0"></span>6. Strukturen

Im folgenden Kapitel werden die Strukturen der Treiber, des youBots und der Kamera, als auch die Struktur die in MATLAB angelegt wurde, beschrieben.

### <span id="page-24-1"></span>6.1. Daten des youBots

Die ausgelesenen Daten des youBot Arms, beziehen sich auf die Winkelstellungen und Geschwindigkeiten der einzelnen Gelenke. Das Topic, welches dafür benutzt wurde, ist 'Joint states'. Zum Steuern des Arms werden drei Bereiche innerhalb des Treibers angeschrieben, siehe Abbildung 6.3.

### <span id="page-24-2"></span>6.2. Daten der Kamera

Die Kameradaten welche verwendet werden, sind das rohe Farbbild 'rgb/Image\_raw' und das Bild welches die Tiefen Informationen enthält 'depth/Image'.

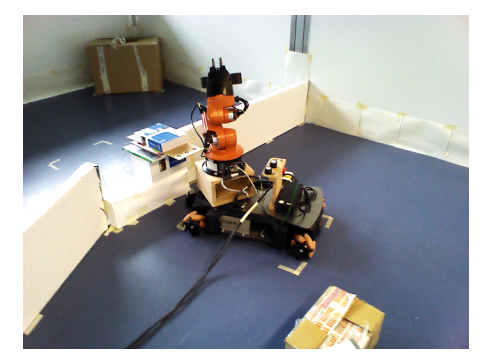

<span id="page-24-4"></span>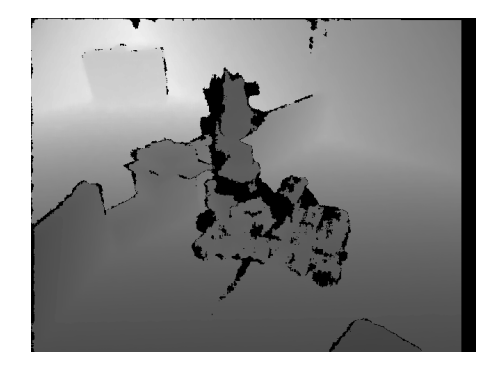

<span id="page-24-3"></span>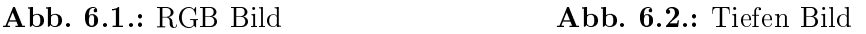

In Abbildung 6.2 wird die Tiefe mittels Graustufen dargestellt, je näher ein Messpunkt der Kamera ist desto dunkler wird dieser angezeigt. An Stellen wo das Infrarotlicht auf reflektierende Oberflächen trifft oder Schatten wirft, werden schwarze Bereiche angezeigt. Beide Bilder haben eine Auösung von 640px\*480px. Es wurde nicht die höhere Auösung für das Farbbild gewählt, somit besteht eine bessere Berechnungsfähigkeit der Bilder.

### <span id="page-25-0"></span>6.3. ROS Umgebung

Zum Erstellen einer Verbindung mit dem ROS-Master Server, entweder über die Lokale Adresse oder über eine WLAN Verbindung, wird eine IP-Adresse benötigt. Dies wird mit der Funktion 'ip=getIP()' erreicht. Diese Funktion greift von MATLAB aus, mittels eines System Befehls, die aktuellen Verbindungen ab.

> '[∼, result]=system('ifconfig | grep "inet Adresse"');'  $'str = strsplit(result,' ',':');'$

Wenn keine LAN oder WLAN Verbindung besteht:

str='inet Adresse:127.0.0.1 Maske:255.0.0.0'

Wenn eine LAN oder WLAN Verbindung besteht:

str='inet Adresse:127.0.0.1 Maske:255.0.0.0 inet Adresse:192.168.19.40 Bcast:192.168.19.255 Maske:255.255.252.0'

Mit der daraus resultierenden IP-Adresse wird eine Verbindung mit dem ROS-Server erstellt.

<span id="page-25-1"></span>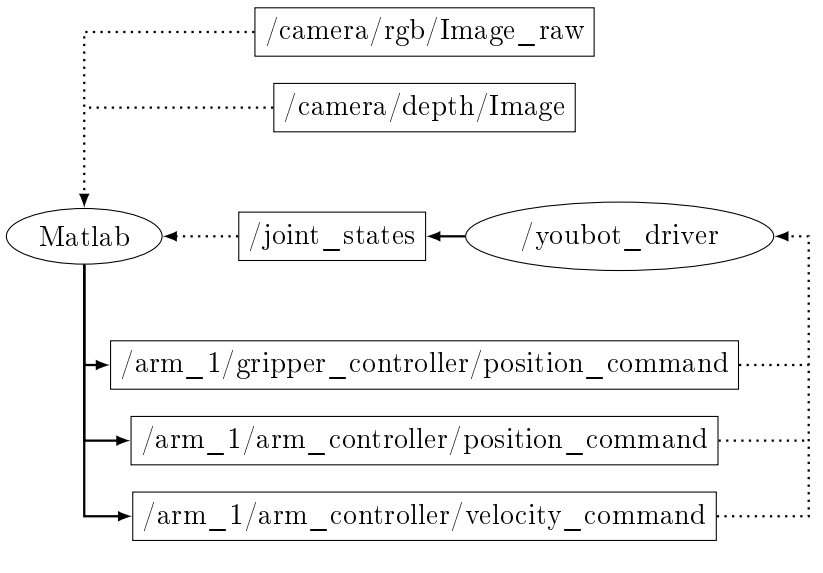

Abb. 6.3.: ROSdiagramm

Das nebenstehende Diagramm zeigt eine vereinfachte Darstellung einer ROS Umgebung. Die Treiber der Kamera und des youBots sind aktiv. In der ROS-Node mit dem Namen MATLAB läuft das Hauptprogramm, welches alle relevanten Daten benötigt. Die Daten der Kamera und

der Gelenke werden von der MATLAB-Node ausgelesen. Zusätzlich werden Daten zur Steuerung des Arms und Greifers von dieser Node in den zugehörigen Controller geschrieben. Die Verfahrbefehle werden von dem youBot Treiber zu Bewegungen verarbeitet, zusätzlich aktualisiert dieser die Daten zu den Gelenken in 'joint\_states'.

#### <span id="page-26-0"></span>6.4. MATLAB Umgebung

- ROS
	- Kamera
		- \* RGB Sub.
		- \* Depth Sub.
	- Arm
		- \* JointStates Sub.
		- \* Velocity Pub.
		- \* Position Pub.
		- \* Nachricht
		- \* Info
			- · JointMin
			- · JointMax
			- · JointRes
			- · JointUp
			- · JointValueMin
			- · JointValueMax
			- · JointValueRes
			- · JointValueUp
	- Greifer
		- \* Position Pub.
		- \* Nachricht
	- Lade
		- \* Info

· LadePositionen

Beim Start des Programms wird eine Struktur angelegt die alle wichtigen Daten bezüglich der ROS Verbindungen enthält sowie weitere Informationen zum Arm und zur Ladeäche. Diese Struktur wird beim Aufrufen der Unterprogramme übergeben, damit diese zum Beispiel Daten senden beziehungsweise empfangen können. Die Abbildung 6.2 gibt einen Überblick der Daten welche sich in dieser Struktur befinden.

Die jeweiligen Verbindungsinformationen der Kamera, des Arms und des Greifers sind in drei Teile gegliedert:

1. Sub.(subscriber): enthält die Daten der Verbindung zum Auslesen von zum Beispiel: Bildern.

2. Pub.(publisher): enthält die Daten der Verbindung zum Steuern des Arms beziehungsweise des Greifers.

3. Nachricht: beschreibt die Form des Befehls zum Senden über die Publisher Verbindung.

Zusätzlich sind in Info weitere Daten hinterlegt, wie zum Beispiel die Position der einzelnen Ladestellen oder bestimmte Positionen des Arms.

Als Beispiel einer Unterfunktion, die Aufgerufen wird und ROS benötigt, ist hier die Funktion der Kreiserkennung aufgeführt.

'KreisErkennung(ROS,'w',20);'

Diese benötigt die ROS Informationen 'Kamera.RGBSub' und 'Kamera.DepthSub' zum Auslesen der aktuellen Bilder.

### <span id="page-27-0"></span>7. Programm

Das gesamte Programm besteht aus einem Hauptprogramm und 19 Funktionen.

Hauptprogramm

Ablauf

- Funktionen
	- $-$  getIP
	- $-$  conRos
	- $-$  runROS
	- $-$  infoArm
	- $-$  infoLade
	- LadeCheck
	- KreisErkennung
	- VorIk
	- $-1k$
	- GelenkPos
	- Ablegen
	- Aufheben
	- GreiferPos
	- interpolieren
	- PosAufnehmen
	- PosMinDis

stop

In diesem Kapitel werden die wichtigsten Funktionen, fett markiert, erklärt und teilweise mittels Programmablaufplänen dargestellt.

Die Funktionen 'getIP', 'conROS', 'run-ROS', 'infoArm' und 'infoLade' erstellen die Verbindung und legen alle benötigten Strukturen an. Die Unterprogramme 'interpolieren', 'PosAufnehmen' und 'PosMinDis' erledigen weitere Umrechnungen oder Sortierungen. Die Funktion 'stop' sendet einen Befehl an den Arm, der diesen zum stehen bleiben bringt, falls kein noch laufendes Programm diesen Befehl überschreibt. Um das Programm zu starten müssen folgende Schritte ausgeführt werden:

- neues Terminal: 'roscore'
- neuer Tab: 'roslaunch astra\_launch astra.launch'
- neuer Tab: 'roslaunch youbot\_driver youbot\_driver\_ros\_interface.launch'
- MATLAB: Ablauf starten

Das Tastenkürzel 'Strg+Alt+T' kann zum Starten eines neuen Terminals verwendet werden und das Kürzel 'Strg+Shift+T' zum Öffnen eines neuen Tabs im offenen Terminal.

### <span id="page-28-0"></span>7.1. Grundstruktur

<span id="page-28-1"></span>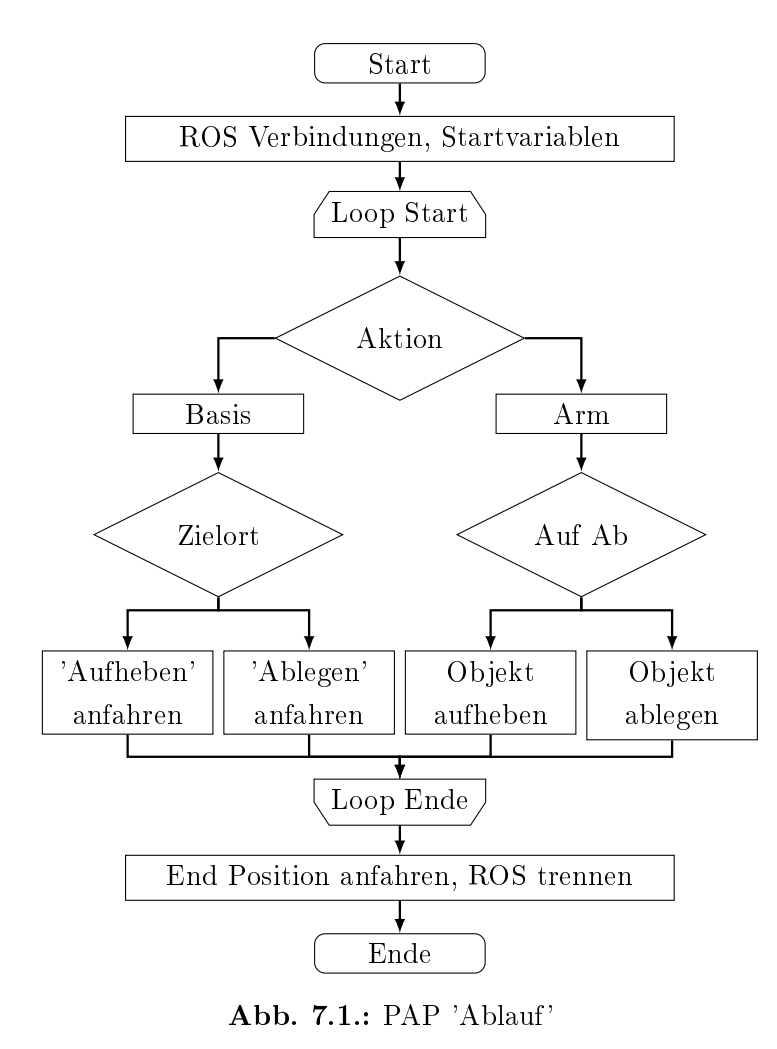

Der nebenstehende PAP (Programmablaufplan) des Hauptprogramms 'Ablauf', gibt eine Übersicht zu einer möglichen Kombinierten Ausführung des Programms an, wo ein Aufheben und Ablegen mit einem Ortswechsel verbunden wird. Der Zweig in dem die Basis verfährt ist in dieser Arbeit irrelevant, es geht nur um den Pfad in dem der Arm das Aufheben und Ablegen ausführt.

Zu beginn des Programms werden alle Verbindungen mit dem Befehl 'ROS=runROS;' erstellt. Somit befinden sich, wie in Kapitel 6.4 (MATLAB Umgebung) aufgezeigt, alle wichtigen Informationen in der ROS Variable. Der Befehl 'Ladung=LadeCheck;' kontrolliert wie viele Objekte

sich auf der Ladeäche benden. Die Entscheidung welche Aktion als nächstes ausgeführt wird, hängt von der Ladung ab, bei mindestens einem Objekt wird zunächst das Ablegen ausgelöst und bei null dahingegen erst das Aufnehmen. Beim Ablegen und Aufheben wird solange die Tätigkeit wiederholt bis die Ladeäche entweder leer oder voll ist, beziehungsweise sich kein weiteres Objekt im Sichtbereich befindet. Dann wird wiederum die jeweils andere Aktion gestartet, hierzwischen wäre das Verfahren der Basis möglich.

### <span id="page-29-0"></span>7.2. Ladecheck

'Ladung=LadeCheck(ROS);'

<span id="page-29-1"></span>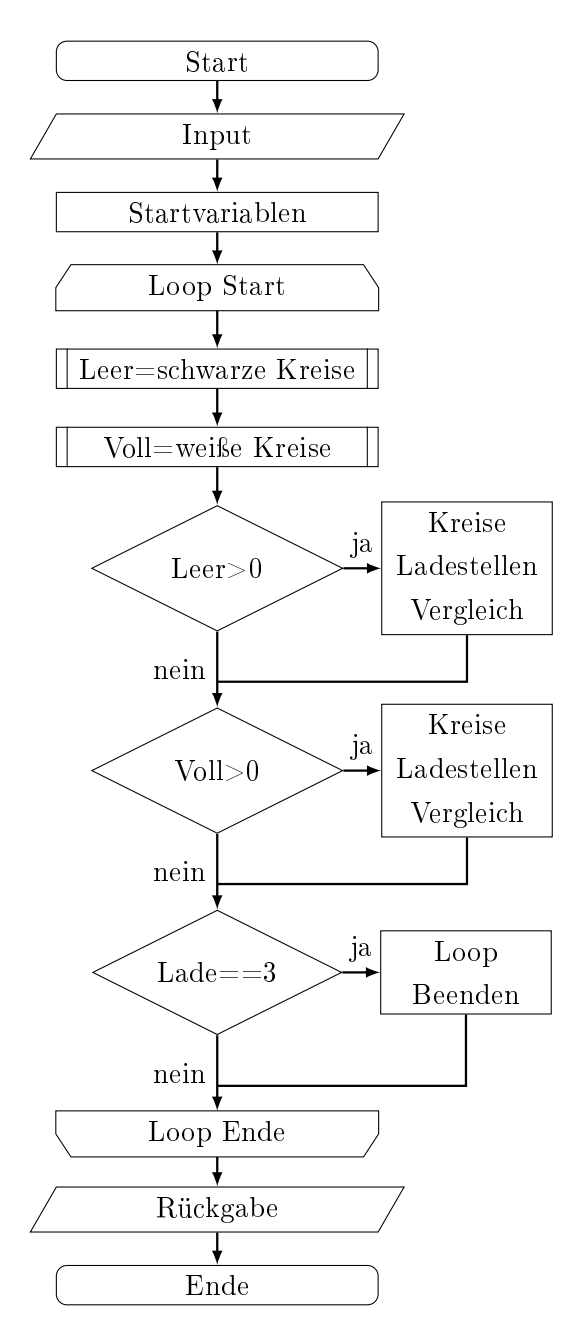

Abb. 7.2.: PAP 'LadeCheck'

Die Funktion 'LadeCheck' wird am Anfang des Hauptprogramms ausgeführt um den Status der Ladeäche zu erhalten. Diese hat eine Eingabe 'ROS' mit dem alle benötigten Informationen übergeben werden sowie eine Ausgabe 'Ladung'. Der Rückgabewert 'Ladung' gibt Auskunft über den momentanen Zustand der Ladeäche. Es ist ein Array mit drei Stellen. Bei einer erkannten leeren Ladestelle wird die zugehörige Position im Array auf '0' gesetzt, bei einer vollen auf '1'. Bei nicht erkennen eines Symbols im Bereich der Ladestelle wird die betreffende Ladestelle auf '-1' gesetzt.

In 'Leer=schwarze Kreise' und 'Voll=weiÿe Kreise' werden mittels der Kreiserkennung alle weißen und schwarzen Kreise innerhalb des Sichtbereichs mit dem eingestellten Durchmesser gespeichert. Das Vergleichen der Kreismittelpunkte mit den eingespeicherten Ladepositionen erfolgt danach. Falls alle drei Ladestellen direkt auf '0' oder '1' gesetzt werden konnten, wird der Loop beendet. Beim nicht Erkennen einer oder mehrerer Ladestellen wird das Programm nach mehreren Versuchen beendet. Die Ladestellen die nicht gefunden wurden, werden auf '-1' gesetzt.

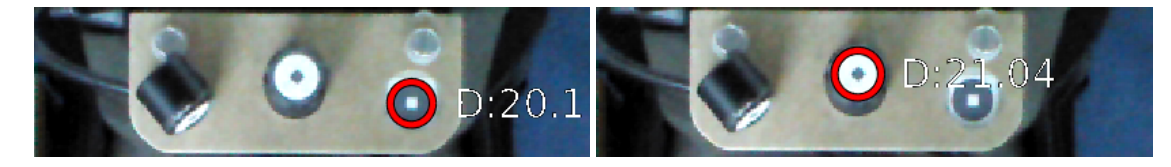

Abb. 7.3.: Schwarze Symbole bezeichnen leere Ladestellen

<span id="page-30-1"></span>Abb. 7.4.: Weiße Symbole bezeichnen volle Ladestellen

<span id="page-30-0"></span>Da die Position der Ladestellen nicht durch die Kreiserkennung ermittelt werden, sondern nur deren Zustand, sind die Winkelparameter zu den einzelnen Positionen vorher schon bestimmt und gespeichert worden. Der Speicherort, dieser Daten, befindet sich in der MATLAB Umgebung (Kapitel 6.4) innerhalb der ROS-Struktur unter Lade.Info.Ladepositionen. Die drei Positionen sind:

> 'Ladepositionen $(1,:)$ =[1.25-15 -45.5 -45 -90.25 5];' 'Ladepositionen $(2,:)$ =[1.25 -45.5 -45 -90.25 5];' 'Ladepositionen $(3,:)$ =[1.25+15 -45.5 -45 -90.25 5];

Dadurch das die Positionen fest eingespeichert sind, wird eine weitere Drehung des Arms um die Y-Achse vermieden. Das bedeutet, dass die Objekte immer in einer Überkopfbewegung von Ablage zu Aufnahme beziehungsweise von Aufnahme zu Ablage transportiert werden.

<span id="page-30-2"></span>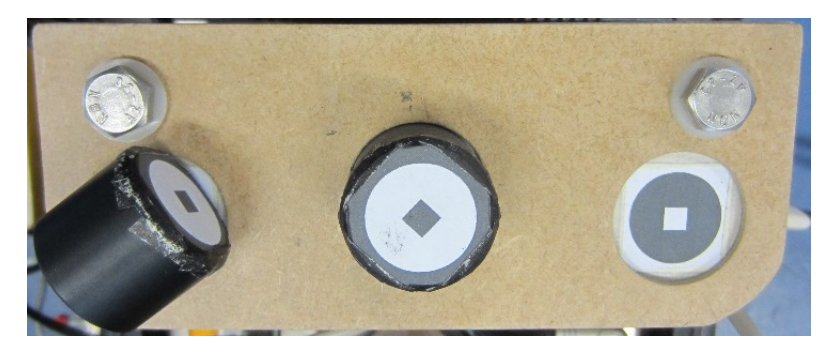

Abb. 7.5.: Ladestellen

Das Beispiel, siehe Abbildung 7.5, würde bedeuten das die erste Ladestelle nicht erkannt werden kann, die zweite voll, und die dritte leer ist. In der Variable 'Ladung' wäre somit  $'[-1,1,0]'$  gespeichert.

### <span id="page-31-0"></span>7.3. Ablegen und Aufheben

'[Abgelegt, LeererSichtbereich]=Ablegen(ROS,nr)'

<span id="page-31-1"></span>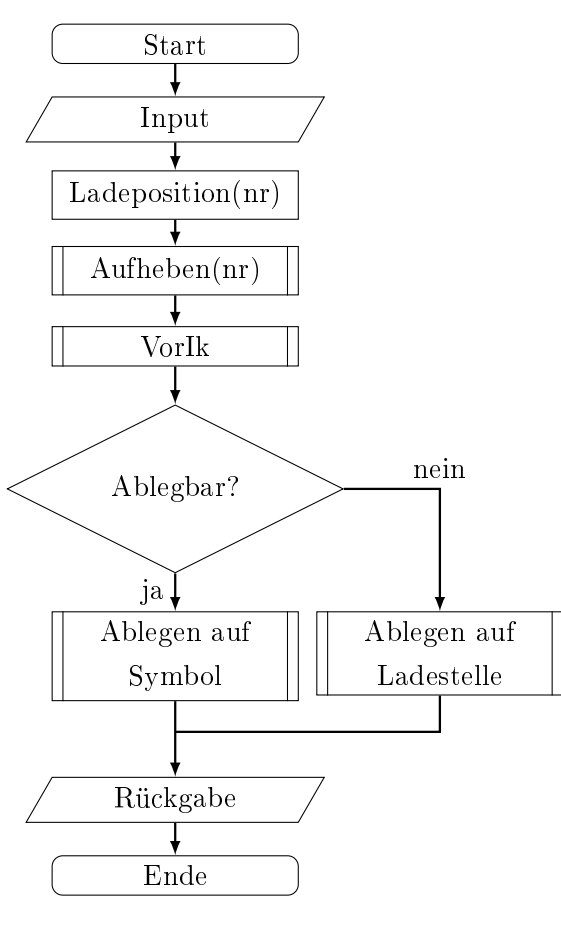

Abb. 7.6.: PAP 'Ablegen'

Die Funktion zum Ablegen von den Objekten benötigt zwei Eingaben, die ROS Informationen und die Ladestellennummer. Die ROS Informationen werden zum Auslesen und Ansteuern benötigt. Die Nummer entscheidet darüber aus welcher Ladestelle ein Objekt heraus genommen wird. Der Rückgabewert 'Abgelegt' verändert in der Variable 'Ladung' an der Position 'nr' den Zustand bei erfolgreichem Ablegen auf '0' und bei scheitern auf '1'. Die Variable 'LeeresSichtbereich' gibt zusätzlich Auskunft über den Sichtbereich. Falls dieser leer ist, das heißt kein Symbol zum Ablegen erkannt wurde (mehrere Versuche), wird in einer höheren Instanz trotz noch nicht leerer Ladeäche die Aktion gewechselt, in diesem Fall von Ablegen zu Aufheben. Das Unterprogramm 'VorIk' richtet den Arm zum nächsten Symbol aus. Danach wird Überprüft ob sich ein Symbol zum Ablegen im Sichtbereich befindet und dies in Reich-

weite ist. Falls dies zutrifft wird das Objekt auf das Ablagesymbol gelegt, falls nicht wird es in die Ladestelle zurückgelegt.

#### '[Aufgehoben, LeererSichtbereich]=Aufheben(ROS,nr)'

<span id="page-32-0"></span>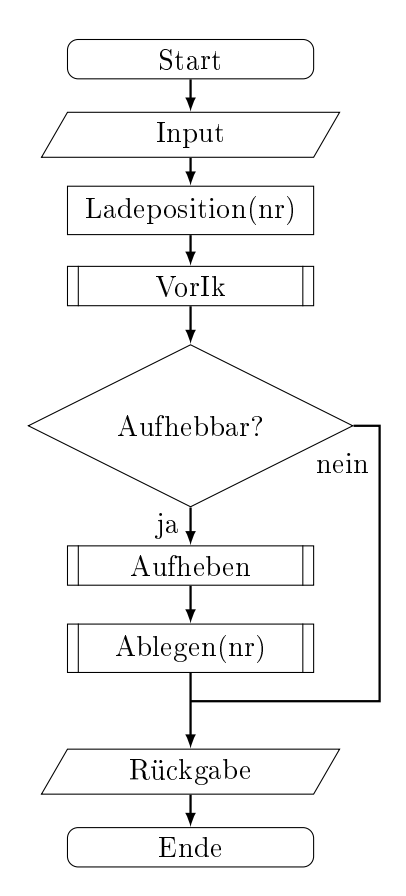

Die Funktion zum Aufheben funktioniert in größten Teilen genauso wie die zum Ablegen. Die Unterschiede sind der Rückgabewert, hier 'Aufgehoben', ändert bei erfolgreichem Aufheben die Ladestelle auf '1' und bei scheitern auf '0'. Bei dieser Funktion kommt Aufheben und Ablegen in einer anderen Reihenfolge vor.

Abb. 7.7.: PAP 'Aufheben'

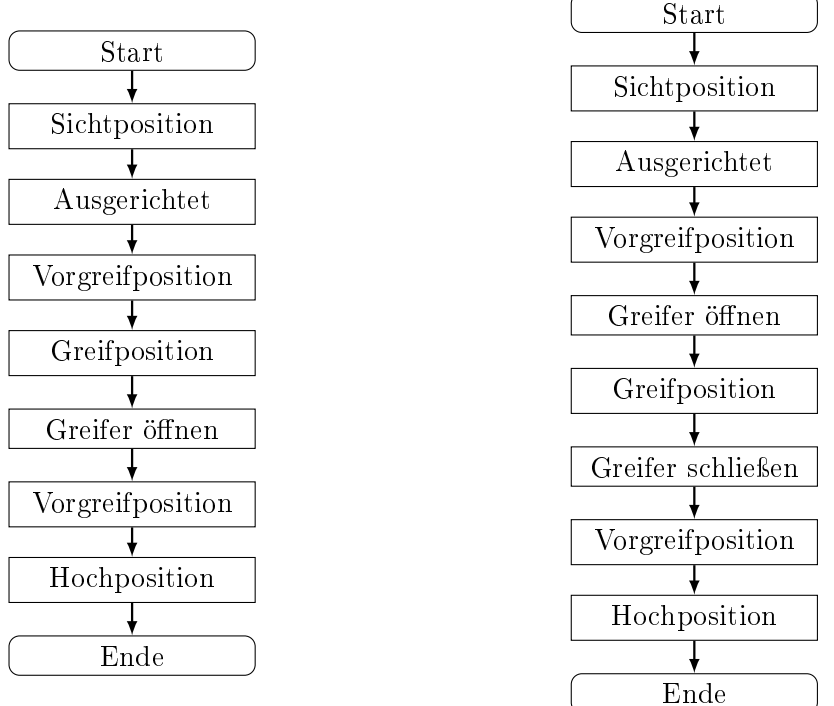

<span id="page-33-0"></span>Abb. 7.8.: Bewegungsablauf Ablegen

<span id="page-33-1"></span>Abb. 7.9.: Bewegungsablauf Aufheben

Der Bewegungsablauf des Ablegens und Aufhebens sind nahezu identisch und unterscheiden sich nur darin wann sich der Greifer öffnet bzw. schließt. Die erste Position, die angefahren wird, ist die Sichtposition. In dieser Position wird die Funktion 'VorIk' gestartet welche den Arm zum Symbol hin ausrichtet. Danach wird in der ausgerichteten Position mittels den Bildern und der Funktion 'Ik' alle benötigten Winkel berechnet. Mit diesen wird die Vorgreifposition angefahren, hier wird beim Aufheben der Greifer geöffnet. Nun wird die eigentliche Greifposition angefahren. In der Greifposition wird beim Ablegen der Greifer geöffnet, sodass das Objekt in der Ladestelle bleibt. Beim Aufheben wird in dieser Position der Greifer geschlossen, um das Objekt aus der Ladeäche herauszunehmen. Anschlieÿend wird erst wieder die Vorgreifposition und dann eine Hochposition angefahren. Somit wurde entweder das Objekt, welches sich im Greifer befand, auf das Ablagesymbol (oder zwischen die Ablagesymbole) gelegt oder das Objekt welches sich im Sichtbereich befand, befindet sich nun im Greifer und kann in eine Ladestelle gelegt werden.

### <span id="page-34-0"></span>7.4. Arm Bewegung

'GelenkPos(ROS,WinkelNeuD)'

<span id="page-34-1"></span>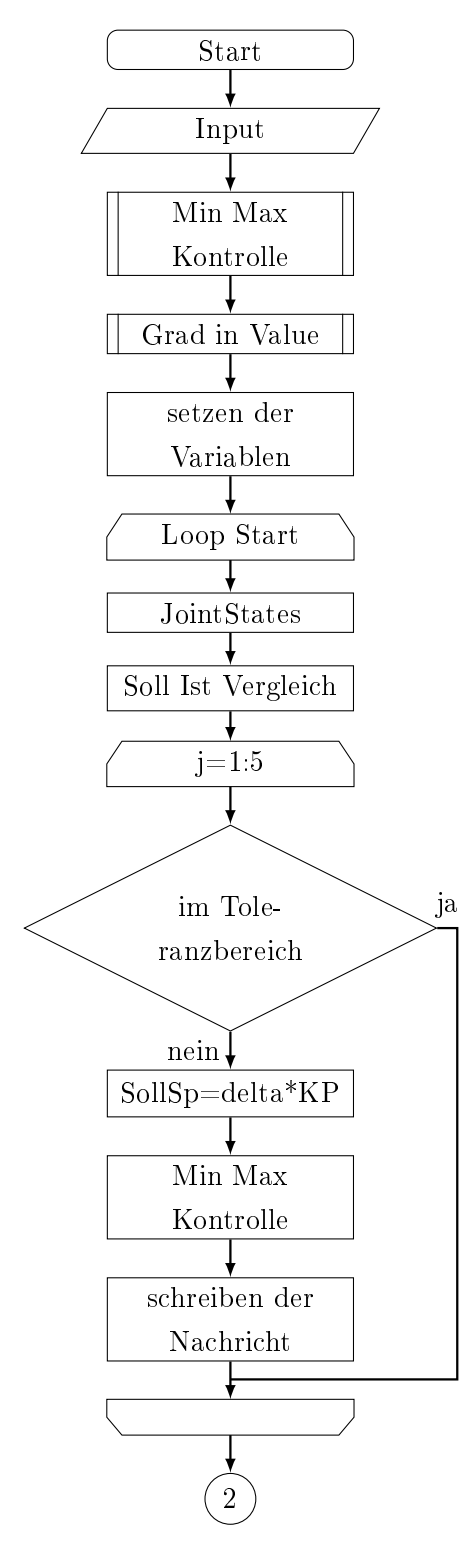

Die Funktion, die das Regeln der Arm Position bearbeitet, ist die 'GelenkPos'. Die Funktion hat zwei Eingaben, die ROS Informationen und die an zufahrenden neuen Winkelstellungen der Gelenke 1 bis 5. Die Eingabe der neuen Winkelpositionen sieht wie folgt aus: '[1 2 3 4 5]'. Die Werte sind in Grad anzugeben. Falls ein oder mehrere Gelenke nicht verfahren werden sollen, so muss an der jeweiligen Position 'nan' (nan = not a number) angegeben werden. Die Eingabe könnte wie folgt aussehen: '[90 0 nan 45 nan]'.

Die benötigten Informationen über die ROS-Umgebung sind:

- die Informationen des Arms: Minimale und Maximale Winkelwerte der Gelenke
- der aktuelle Status der Gelenke
- das Format der zu sendenden Nachricht
- der Empfänger der Nachricht

Die Funktion beginnt mit dem Kontrollieren der Eingabe. Falls eine Winkeleingabe größer oder kleiner ist als der Grenzwert, wird dieser Wert auf den jeweiligen Grenzwert gesetzt. Danach folgt das Umrechnen in die für den Arm benötigte Skalierung. Die übrigen Variablen die vor dem Start der Schleife gesetzt werden sind:

- Endgeschwindigkeit und Endtoleranz
- minimal und maximal Geschwindigkeit
- P-Regler Werte für die einzelnen Gelenke

Abb. 7.10.: PAP 'GelenkPos' Teil 1

In der Regler Schleife werden zunächst die aktuellen Positionen der Gelenke ausgelesen und mit der Eingabe vergleicht (Soll-Ist Vergleich). Danach wird für die Gelenke, die sich noch nicht innerhalb des Toleranzbereichs befinden, eine neue Geschwindigkeit berechnet. Die neue Geschwindigkeit wird erst Kontrolliert, ob diese sich zwischen der Maximalund Minimalgeschwindigkeit befindet, und dann erst in die Nachricht geschrieben.

<span id="page-35-0"></span>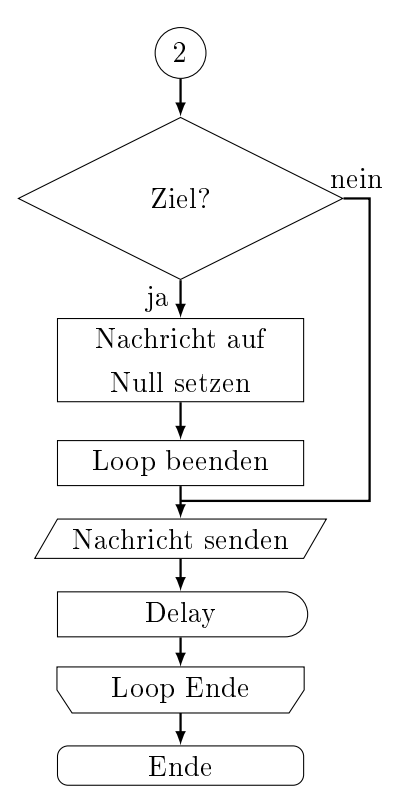

Abb. 7.11.: PAP 'GelenkPos' Teil 2

Nachdem berechnen der Geschwindigkeit und schreiben der Nachricht, wird kontrolliert ob sich die Gelenke schon im Zielbereich befinden und langsamer sind als die Endgeschwindigkeit. Falls dies zutrifft wird die Geschwindigkeit für alle Gelenke in der Nachricht auf null gesetzt und der Loop, nach dem nächsten Durchlauf, beendet. Danach wird die Nachricht gesendet, entweder die berechnete oder die auf null gesetzte. Darauf folgt eine kurze Pause, hier 0.01 Sekunden, um den Arm Zeit zugeben auf die Nachricht zu reagieren.

Die Regelung des Arms beziehungsweise der einzelnen Gelenke geschieht nur mittels eines P-Reglers. Da die Regelstrecke ein I-Anteil, besitzt ist die Regelung so möglich.
# 'GreiferPos(ROS,Abstand)' oder 'GreiferPos(ROS,Greifer1,Greifer2)'

Die Funktion zum Ansteuern des Greifers benötigt zwei beziehungsweise drei Eingaben. Die benötigten Informationen über die ROS-Umgebung sind:

- die Informationen des Greifers: Minimal und Maximal Werte
- der aktuelle Status des Greifers
- das Format der zu sendenden Nachricht
- der Empfänger der Nachricht

Die übrigen Eingaben werden in Millimeter gemacht. Eine weitere Eingabe gibt den Abstand der beiden Greifer zueinander an. Falls zwei weitere Eingaben gemacht werden, geben diese den Abstand des jeweiligen Greifers zur Mitte an. Als Beispiel wird eine Greiferseite auf 10mm und die andere Greiferseite auf 30mm gefahren:

'GreiferPos(ROS,10,30)'. Das Programm wartet so lange bis der Greifer die eingegebene Position erreicht hat.

Die Flächen mit denen der Greifer die Objekte umfasst sind zu glatt um die Zylinder richtig zu packen. Deswegen wurden diese mit einem Gummischlauch überzogen. Zusätzlich wurden zwei Kabel, je Greifer Seite, so angebracht das die Zylinder sich im gegriffenen Zustand nicht verdrehen können.

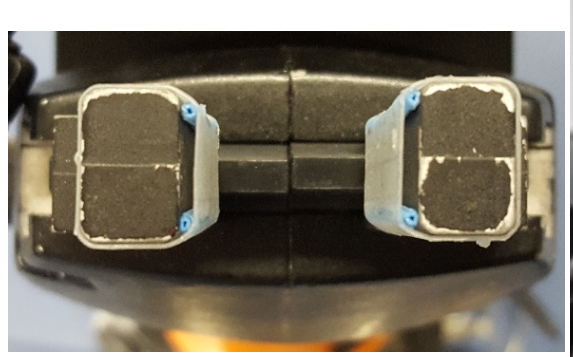

Abb. 7.12.: Greifer Ansicht 1

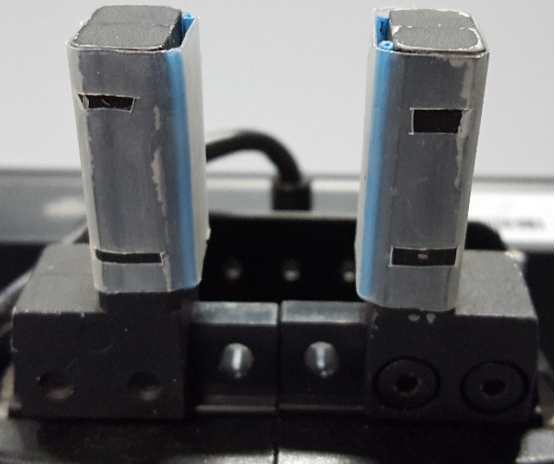

Abb. 7.13.: Greifer Ansicht 2

#### 7.5. Kreiserkennung

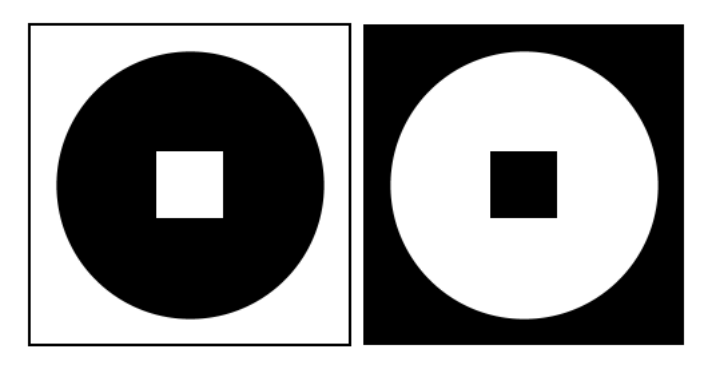

Abb. 7.14.: Symbole der Kreiserkennung

Die Anforderungen die ein Symbol zum Erkennen erfüllen muss:

- hoher Kontrast zur Umgebung
- so groÿ, dass bei der weitesten Entfernung eine Erkennung noch möglich ist
- so klein, dass es auf den aufzuhebenden Objekten angebracht werden kann
- eine Markierung besitzt, mittels der dieses Symbol von anderen leicht zu unterscheiden ist

Die MATLAB Funktion, die das Erkennen von Kreisen übernimmt, nennt sich 'imfindcircles'. Diese benötigt bestimmte Einstellungen um, für dieses Szenario, das beste Ergebnis zu liefern.

> $'$ [centers, radii] = imfindcircles $($ imgGray,[Rmin Rmax], 'ObjectPolarity',ColorCode, 'Sensitivity',Sensitivity, 'Method','twostage');'

Die Eingabewerte 'Rmin' und 'Rmax' geben den Bereich an, in dem sich die zu erkennenden Radien befinden müssen. Die Einstellung was erkannt werden soll, Schwarze oder Weiÿe Kreise, wird mittels der 'ObjektPolarity' eingestellt, hier 'ColorCode'. Dies wird durch die Eingabe entweder auf 'dark' oder 'bright' eingestellt. 'Sensitivity' gibt die Sensibilität an, ab wann eine runde Form als Kreis erkannt wird. Die Methode 'twostage' wurde gewählt, da diese bei schwierigeren Hintergründen ein besseres Ergebnis erzielt als die Standardeinstellung.

Die Funktion 'KreisErkennung' benötigt mindestens vier Eingaben und gibt eine Struktur zurück, welche alle Daten zu den erkannten Kreisen enthält. Diese Funktion kann mit vier bis zwölf Eingaben ausgeführt werden. Die unterschiedliche Anzahl der Eingaben wird mit 'varargin' verwirklicht. Dies bedeutet 'Variable-length input argument list'. In dieser werden alle weiteren Eingaben gespeichert und nacheinander bearbeitet. Picht Eingaben sind:

- ROS-Informationen
- $\bullet$  'w' oder 's' = weiß oder schwarz
- $\bullet$  '1' oder '2' = Kreise oder Abstand zwischen Kreisen
- Durchmesser
- $\bullet$  (falls '2') Abstand

Weitere Eingaben können Standardwerte anpassen oder Ausgaben erzeugen, diese sind:

- 'Dtol',Wert = Durchmesser Toleranz
- $\bullet$  'Atol', Wert = Abstandstoleranz
- $\bullet$  'Sens', Wert = Sensibilität
- $\bullet$  'Bild' = Ausgabe

Ein vollständiger Aufruf dieser Funktion könnte wie folgt aussehen:

'Ablagestellen=KreisErkennung(ROS,'s','2',20,52,'Dtol',5,'Atol',10,'Sens',0.7,'Bild');'

Das Beispiel bedeutet das schwarze Kreise mit einer Sensibilität von 0.7 erkannt werden. Die Mittelpunkte zwischen diesen Kreisen werden berechnet, falls diese einen Durchmesser von 20±5mm und einen Abstand von 52±10mm zueinander haben. Zum Schluss werden die Mittelpunkte in einem Bild dargestellt und die berechneten Werte ausgegeben.

#### 'Ausgabe=KreisErkennung(ROS,varargin)'

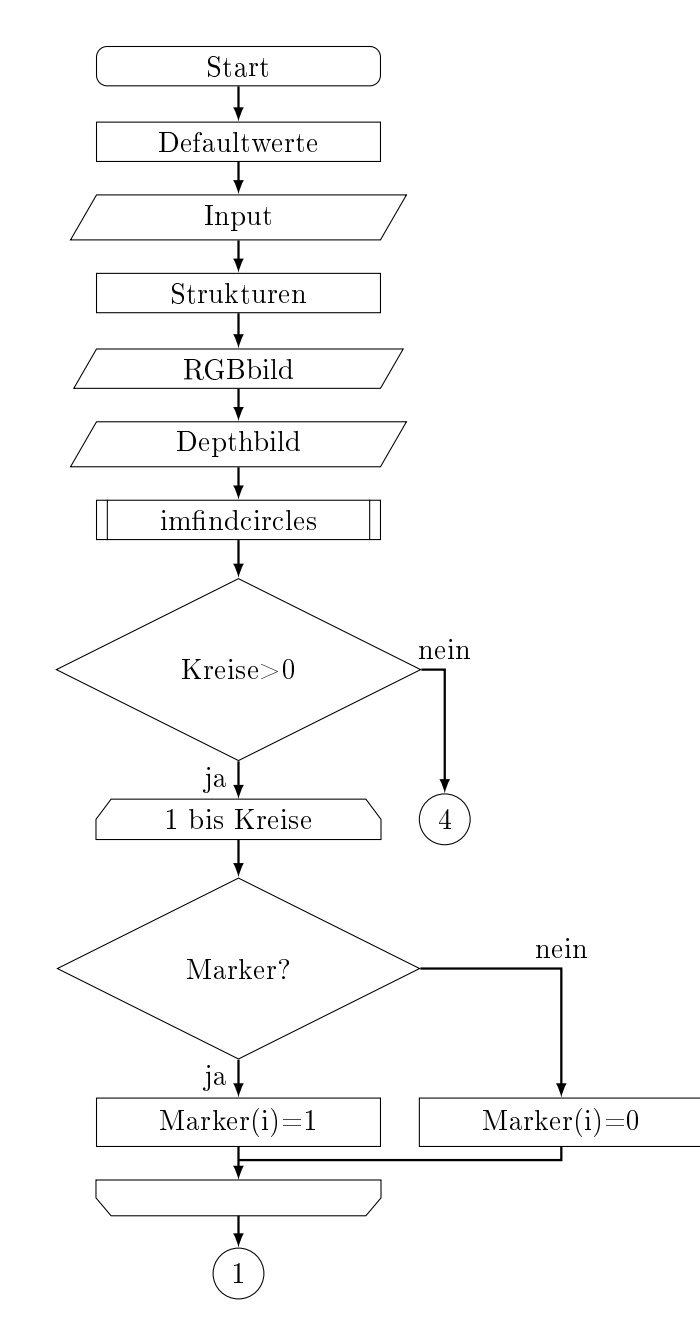

Der Ablauf der Funktion beginnt mit dem Setzten der Standardwerte, gefolgt von der Verarbeitung der Eingabe, die gegebenenfalls die Standardwerte verändert.

Danach werden Strukturen angelegt in denen die Daten gespeichert, verarbeitet und ausgegeben werden.

Mit den ROS-Umgebungsdaten werden das Farbbild und das Tiefenbild ausgelesen. Das Farbbild wird in ein Graustufenbild umgewandelt und der Funktion 'imfindcircles', mit den eingestellten Parametern, übergeben. Falls die Funktion keine Kreise, welche den Parametern entsprechen, gefunden hat wird das Programm beendet, siehe Abbildung 7.20.

Falls Kreise gefunden wurden, wird bei jedem Kreis überprüft ob dieser eine Markierung besitzt und dementsprechend abgespeichert.

Abb. 7.15.: PAP 'KreisErkennung' Teil 1

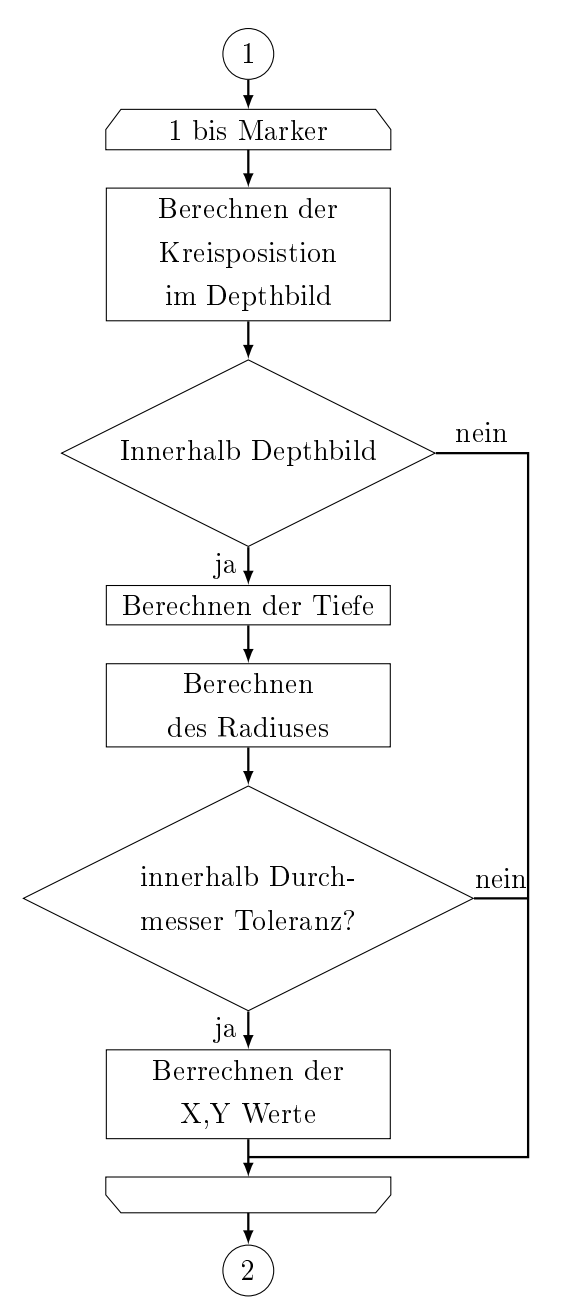

Abb. 7.16.: PAP 'KreisErkennung' Teil 2

Für jeden erkannten Kreis, der auch eine Markierung besitzt, wird die Position berechnet die der Kreis im Tiefenbild hat, siehe Formeln 7.1 und 7.2. Die Verschiebung kommt zustande, da die RGB Kamera zum IR Sensor versetzt ist, siehe Abbildung 7.18.

$$
DX = KX + (KX - 130) * 0.1 \tag{7.1}
$$

$$
DY = KY + (KY - 60) * 0.1 \tag{7.2}
$$

Falls die berechnete Position sich innerhalb des Tiefenbilds befindet, wird erst die Tiefe mittels des Tiefenbilds berechnet und in Millimeter umgewandelt, sowie die Differenz zu der Nullpunktverschiebung gebildet, siehe Formeln 7.3 bis 7.5.

$$
KZ = imgDepth(DY,DX)
$$
 (7.3)

$$
Z0 = 1000 \ast KZ \tag{7.4}
$$

$$
RZ = 564 - Z0\tag{7.5}
$$

Anschlieÿend wird mit der Tiefe und dem von 'imndcircles' ermittelten Radius, der echte Radius berechnet. Die Entfernung zur Kamera wird mittels eines Faktors berücksichtigt. Dieser errechnet sich aus den Punkt an dem der erkannte Radius dem echten Radius entspricht. Zusätzlich wird der echte Durchmesser errechnet, siehe Formeln 7.6 bis 7.9.

$$
FZ = \frac{Z0}{530} \tag{7.6}
$$

$$
R0 = KR * FZ \tag{7.7}
$$

$$
RR = R0 \tag{7.8}
$$

$$
RD = R0 * 2 \tag{7.9}
$$

Falls der echte Durchmesser sich innerhalb der Toleranz zu dem gesuchten Durchmesser befindet, werden aus den XY-Werten des RGB-Bilds die echten Werte berechnet. Dazu werden die Kamerawerte auf den Mittelpunkt bezogen, der Tiefen Faktor berücksichtigt und die Nullpunktverschiebung der Kamera hinzugefügt, siehe Formeln 7.10 bis 7.13.

$$
Y0 = (240 - KY) * FZ \tag{7.10}
$$

$$
X0 = (320 - KX) * FZ \tag{7.11}
$$

 $RY = 95 + Y0$  (7.12)

$$
RX = -12 - X0 \tag{7.13}
$$

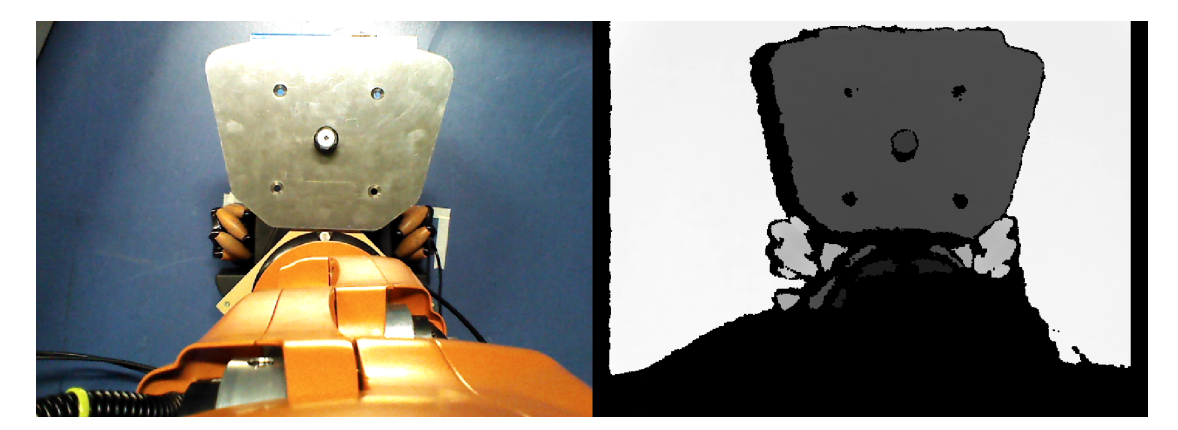

Abb. 7.17.: Objekt im RGB- und Depthbild

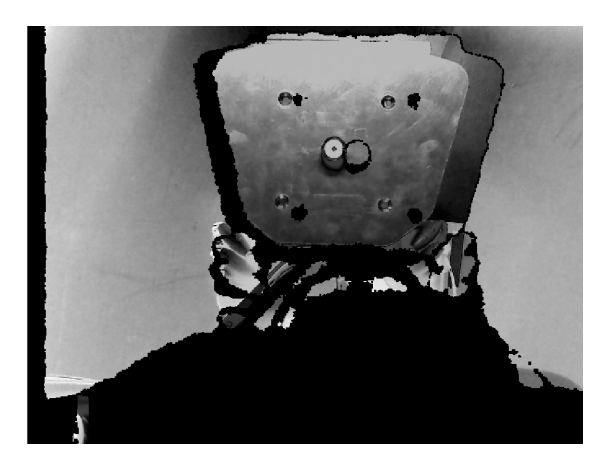

Abb. 7.18.: Unterschied RGB- zu Depthbild

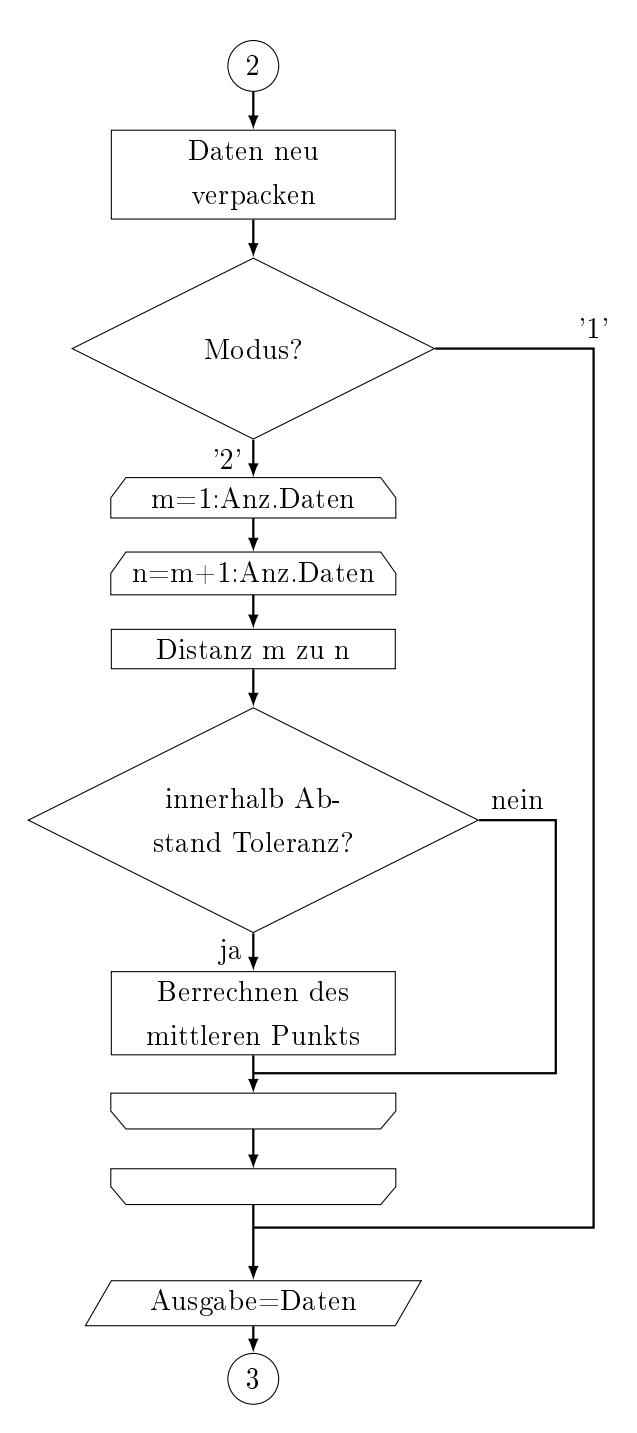

Abb. 7.19.: PAP 'KreisErkennung' Teil 3

Nun werden alle Kreise, von denen die X,Y,Z,D Daten berechnet wurden, neu verpackt. Bei dem Modus wo die Kreise und deren Daten zur Position und Durchmesser gefragt sind, muss keine weitere Berechnung durchgeführt werden. Für den zweiten Modus, in dem die Abstände gefragt sind, müssen noch die Distanzen von allen Kreisen zueinander berechnet werden, siehe Formel 7.14.

$$
Dis = \sqrt{((X(m) - X(n))^{2} + (Y(m) - Y(n))^{2})}
$$
 (7.14)

Im Anschluss wird verglichen ob die Distanzen sich innerhalb der Toleranz für den gesuchten Abstand befinden. Falls das zutrifft wird der Mittelpunkt, der Kreise bei denen es zutrifft, (a) und (b), berechnet, siehe Formeln 7.15 bis 7.19. Die Tiefe für diesen Punkt wird nochmal neu mit dem Tiefenbild errechnet, siehe Formeln 7.20 und 7.21.

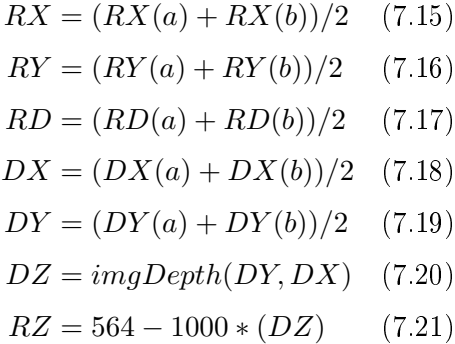

Danach werden die berechneten Daten ausgegeben.

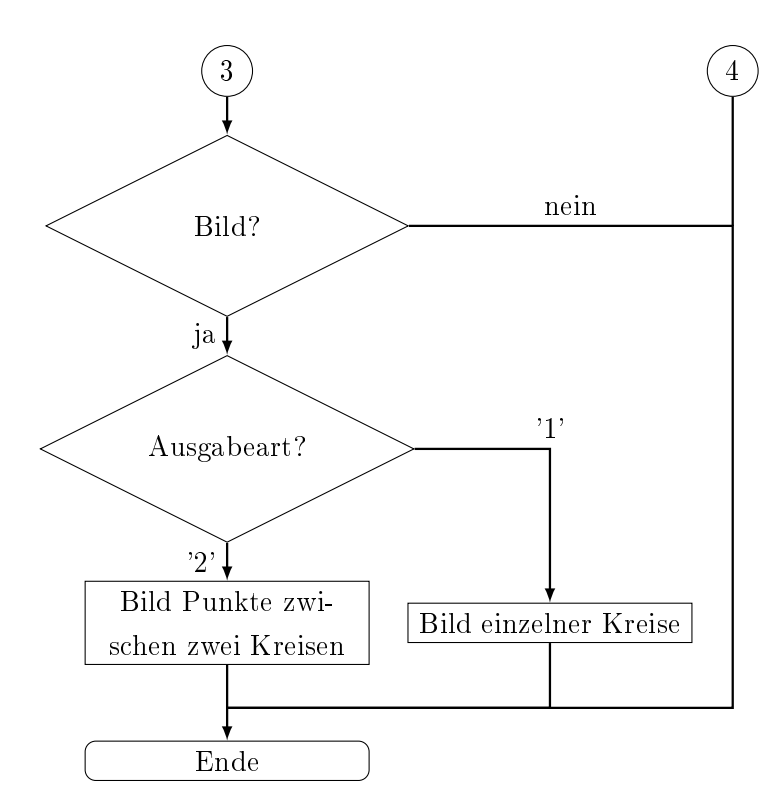

Abb. 7.20.: PAP 'KreisErkennung' Teil 4

Der letzte Teil der Funktion befasst sich mit der möglichen Ausgabe der erkannten Kreise in einer Figur. Falls die Ausgabe gewünscht ist, wird noch unterschieden ob einzelne Kreise oder der Punkt zwischen zwei Kreisen angezeigt werden soll. Bei einzelner Anzeige wird jeder Kreis der innerhalb der Suchparameter liegt rot eingekreist angezeigt, siehe Abbildung 7.22. Die Anzeige der Abstände zeigt nur die Mittelpunkte von Kreispaaren an, die den richtigen Durchmesser und Abstand zueinander haben, siehe Abbildung 7.21.

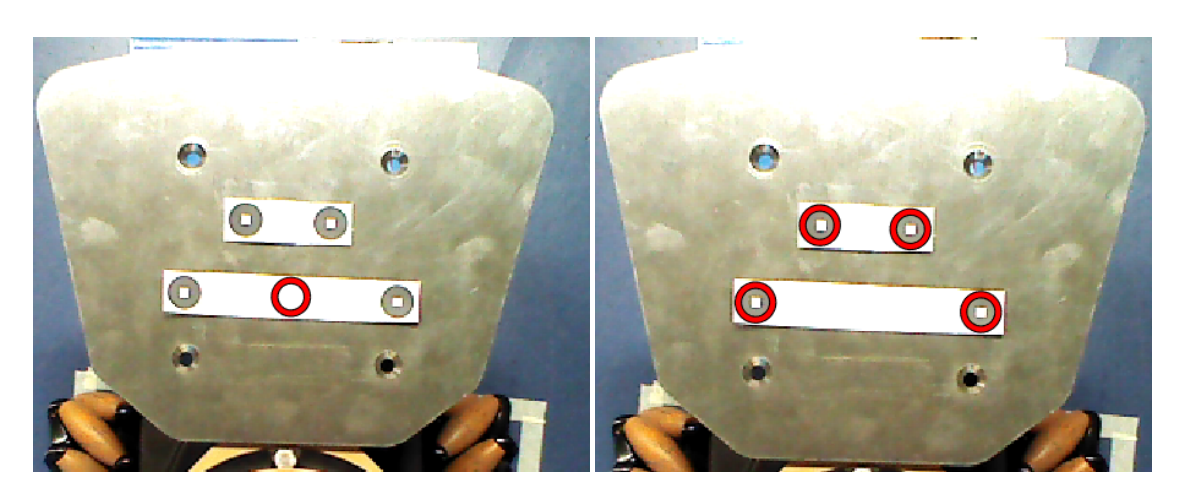

Abb. 7.21.: Anzeige des Mittelpunktes Abb. 7.22.: Anzeige einzelner Kreise

#### 7.6. Inverse Kinematik

Um die erforderlichen Daten auf Y und Z zu reduzieren, wird vor der geometrisch inversen Kinematik der Arm zum Objekt ausgerichtet und damit der X-Wert nahe Null gebracht.

#### 7.6.1. Vorprogramm

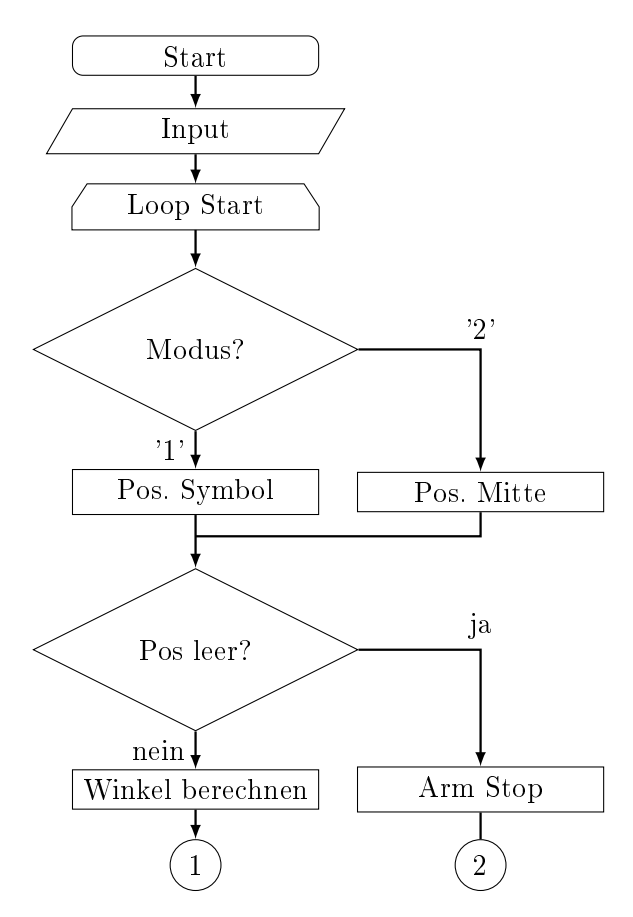

Abb. 7.23.: PAP 'VorIk' Teil 1

Das Programm 'vorIk', startet mit der Übergabe der ROS-Strukturdaten.

In der danach startende Schleife wird zunächst die Position des Ziels ermittelt. Der Modus entscheidet ob ein einzelnes Symbol oder der Punkt zwischen zwei Symbolen angefahren werden soll.

Darauf folgt eine Kontrolle der Daten. Falls kein Ziel sichtbar ist bleibt der Arm stehen und die Schleife startet von vorne. Falls mehrfach keine Daten vorhanden sind bricht das Programm ab. Mit vorhandenen Daten wird der an zufahrende Winkel berechnet, siehe Formeln 7.22 und 7.23.

$$
Punkt = [Pos.XPos.YPos.Z] \tag{7.22}
$$

$$
alpha = at and (Punkt(1)/Punkt(2))
$$
\n(7.23)

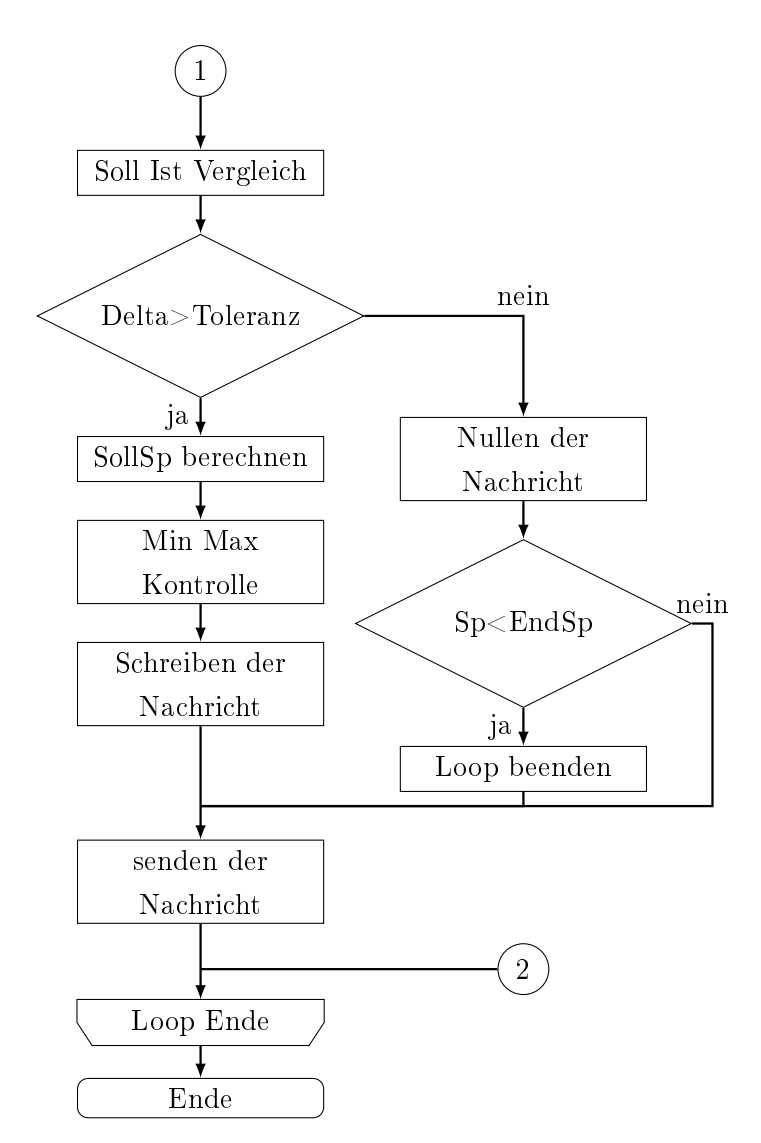

Mit der errechneten aktuellen Winkelstellung und dem an zufahrenden Winkel, wird ein Soll Ist Vergleich gemacht.

In dem Fall das der resultierende Deltawert innerhalb der Toleranz liegt, wird die Nachricht für das Gelenk auf null gesetzt. Zusätzlich wird kontrolliert ob die aktuelle Geschwindigkeit kleiner ist als die eingestellte Endgeschwindigkeit. In diesen Fall wird die Schleife nachdem nächsten Durchlauf beendet. Wenn der Deltawert zu groß ist, wird eine neue Armgeschwindigkeit berechnet, siehe Formeln 7.24 bis 7.28. Diese wird auf Minimal- und Maximalgrenzen kontrolliert und in die Gelenknachricht geschrieben.

Abb. 7.24.: PAP 'VorIk' Teil 2

 $KP = 0.03;$  (7.24)

$$
Soll = 0; \t(7.25)
$$

$$
Ist = alpha; \t(7.26)
$$

$$
deltaPos = Soll - Ist;
$$
\n(7.27)

$$
SollSp = deltaPos * KP;
$$
\n<sup>(7.28)</sup>

Danach wird die Nachricht gesendet und die Schleife solange wiederholt, bis die Toleranz und Endgeschwindigkeit erreicht wurde.

#### 7.6.2. Geometrisch inverse Kinematik

Die hier gewählte inverse Kinematik ist eine vereinfachte Version einer geometrischen Kinematik. Anders als bei einer vollständig inversen Kinematik, werden bei dieser Variante nur die Winkelpositionen im 1. Quadranten für 2 Gelenke berechnet. Diese entsprechen der Gelenke 2 und 3 beim youBot. Gelenk 4 resultiert aus den errechneten Werten, gehört aber Sinngemäß nicht zu der inversen Kinematik.

$$
l_1 = 155 \tag{7.29}
$$

$$
l_2 = 135 \tag{7.30}
$$

$$
E_y = Y - 33\tag{7.31}
$$

$$
E_z = Z + 217.5 - 147 + 10\tag{7.32}
$$

$$
l = \sqrt{E_y^2 + E_z^2} \tag{7.33}
$$

$$
alpha = \left(atan\left(\frac{E_y}{E_z}\right) - a\cos\left(\frac{l_1^2 + l^2 - l_2^2}{2 * l_1 * l}\right)\right) * \frac{180}{\pi} \tag{7.34}
$$

$$
beta = 180 - a\cos\left(\frac{l_2^2 + l_1^2 - l^2}{2 * l_2 * l_1}\right) * \frac{180}{\pi}
$$
\n(7.35)

$$
gamma = 180 - (alpha + beta)
$$
\n
$$
(7.36)
$$

Die Funktion '[alpha, beta, gamma]=Ik(Y,Z);' benötigt zwei Eingaben. Diese geben die Position des Objekts an. X sollte zu dieser Zeit nahe Null sein.

Die Längen des Arms sind fest ein programmiert, siehe Formeln 7.29 und 7.30. Die eingegebenen Koordinaten werden dem Nullpunkt der Berechnung angepasst sowie die Entfernung vom Nullpunkt zum Endpunkt berechnet wird, siehe Formeln 7.31 bis 7.33. Mittels einen umgestellten Kosinussatzes werden die ersten beiden Winkel berechnet, siehe Formeln 7.34 und 7.35. Der letzte Winkel wird durch eine einfache Subtraktion errechnet, siehe Formel 7.36.

Die Rückgabewerte der Funktion beschreiben die anzufahrenden Winkel für die Gelenke 2, 3 und 4.

# 8. Schlussbetrachtung

Zusammenfassend kann gesagt werden, dass die Aufgabe des selbstständigen Erkennens von Objekten, die Berechnung der Winkelstellungen sowie das Verfahren des Arms, Aufheben und Ablegen eines Objekts, mittels dem geschriebene Programm gelöst worden ist.

Das Erkennen wurde mit dem Programm 'KreisErkennung' umgesetzt. Dieses kann durch Einstellungen innerhalb der Eingabe auf verschiedene Symbolgröÿen oder Zustände kon guriert werden. Es berechnet von den gesuchten Symbolen die X, Y und Z Koordinaten sowie den Durchmesser und falls gefragt auch den Abstand von gleich großen Kreisen zueinander.

Die Berechnung der Winkelstellungen erledigt eine vereinfachte geometrisch Inverse Kinematik (Programm 'Ik'). Dieser Funktion wird die ermittelte Position des Objekts übergeben und gibt als Rückgabewert die Winkelstellungen für drei Gelenke aus. Dadurch das es eine vereinfachte angepasste Variante einer Inversen Kinematik ist, funktioniert diese nur für zwei Gelenke in einer Ebene. Das verbliebene dritte Gelenk wird so angesteuert das der Greifer nach unten zeigt.

Die Programme 'GelenkPos' und 'GreiferPos' bewerkstelligen das Verfahren des Arms sowie das Öffnen und Schließen des Greifers. Die von der Inversen Kinematik berechneten Werte werden von dem Programm 'GelenkPos' benötigt.

Das Ergebnis stellt eine Modellm öglichkeit zur Steuerung von Robotern in Bestückungslinien oder Transportsystemen dar. Es müssen Anpassungen in den Bereichen Sicherheit und Fehlerquellen gemacht werden, damit diese Arbeit in der Industrie Anwendung finden kann. So muss zum Beispiel bei der Inversen Kinematik das Berechnen von Punkten, die innerhalb des Arms oder der Basis liegen, verhindert werden.

Projekte die nachfolgend am KUKA youBot entstehen, werden in der Vorbereitung sich mit der geringen Tragfähig des Roboterarms auseinander setzten müssen. Da dieser nur für die Entwicklung von Software und nicht zum Verwenden in einer industriellen Weise entwickelt wurde, ist dies akzeptabel. Zusätzlich bietet das ROS in Verbindung mit MATLAB durch die vielen Werkzeuge und Bibliotheken eine große Anzahl von möglichen Projekten in den Bereichen: Steuerung, Regelung, Sensorik, Kinematik (Invers oder Vorwärts), Prozessanalyse oder ähnlichen.

Bei weiterem Interesse, empfehlen sich folgende Quellen:

- ROS: ROSbyExample [\[Goe15\]](#page-49-0) oder ROS Wiki [\[ROS\]](#page-50-0)
- Youbottreiber: GitHub Nowak [\[Now\]](#page-49-1)
- Kameratreiber: Develop Orbbec [\[Orba\]](#page-49-2)
- Matlab: Matalabbuch [\[Sta09\]](#page-50-1) oder MathWorks [\[Mata\]](#page-49-3)
- Inverse Kinematik: Mathias Brandstötter [\[Bra\]](#page-49-4)

# Literaturverzeichnis

- <span id="page-49-4"></span>[Bra] Brandstötter, Mathias: Inverse kinematics of serial robots with wrist. https://de.mathworks.com/matlabcentral/fileexchange/ [48468-inverse-kinematics-of-serial-robots-with-wrist?s%5C\\_tid=prof%5C\\_](https://de.mathworks.com/matlabcentral/fileexchange/48468-inverse-kinematics-of-serial-robots-with-wrist?s%5C_tid=prof%5C_contriblnk) [contriblnk.](https://de.mathworks.com/matlabcentral/fileexchange/48468-inverse-kinematics-of-serial-robots-with-wrist?s%5C_tid=prof%5C_contriblnk) zu letzt aufgerufen am 20.10.2017
- [Fab] FABIANSACCILOTTO: ROS. [http://wiki.ros.org/de.](http://wiki.ros.org/de) zu letzt aufgerufen am 20.10.2017
- [Flo] Florek, Jasinska: Controlling youBot from external PC. [http://www.](http://www.youbot-store.com/wiki/index.php/Controlling_youBot_from_external_PC) [youbot-store.com/wiki/index.php/Controlling\\_youBot\\_from\\_external\\_PC.](http://www.youbot-store.com/wiki/index.php/Controlling_youBot_from_external_PC) zu letzt aufgerufen am 20.10.2017
- <span id="page-49-0"></span>[Goe15] Goebel, R. P.: ROS by Example. R. Patrick Goebel, 2015
- [KUKa] KUKA: KUKA Geschichte. [https://www.kuka.com/de-de/über-kuka/](https://www.kuka.com/de-de/�ber-kuka/geschichte) [geschichte.](https://www.kuka.com/de-de/�ber-kuka/geschichte) zu letzt aufgerufen am 20.10.2017
- [KUKb] KUKA: YouBot Datenblatt. [http://www-home.htwg-konstanz.de/~bittel/](http://www-home.htwg-konstanz.de/~bittel/LaborMobileRoboter/youBot_datenblatt_web_0514.pdf) [LaborMobileRoboter/youBot\\_datenblatt\\_web\\_0514.pdf.](http://www-home.htwg-konstanz.de/~bittel/LaborMobileRoboter/youBot_datenblatt_web_0514.pdf) - zu letzt aufgerufen am 20.10.2017
- <span id="page-49-3"></span>[Mata] MATHWORKS: *MathWorks*. [https://de.mathworks.com/?s\\_tid=gn\\_logo.](https://de.mathworks.com/?s_tid=gn_logo) - zu letzt aufgerufen am 20.10.2017
- <span id="page-49-1"></span>[MATb] MATLAB: MATLAB About. [https://de.mathworks.com/company/aboutus.](https://de.mathworks.com/company/aboutus.html) [html.](https://de.mathworks.com/company/aboutus.html) - zu letzt aufgerufen am 20.10.2017
	- [Now] Nowak, W.: youBot Treiber. [https://github.com/wnowak/youbot\\_driver\\_](https://github.com/wnowak/youbot_driver_ros_interface) [ros\\_interface.](https://github.com/wnowak/youbot_driver_ros_interface) zu letzt aufgerufen am 20.10.2017
- <span id="page-49-2"></span>[Orba] ORBBEC: *Develop with Orbbec.* [https://orbbec3d.com/develop/.](https://orbbec3d.com/develop/) - zu letzt aufgerufen am 20.10.2017
- [Orbb] ORBBEC3D: Astra technical specs. [https://orbbec3d.com/product-astra/.](https://orbbec3d.com/product-astra/) zu letzt aufgerufen am 20.10.2017
- <span id="page-50-0"></span>[ROS] ROS, Wiki: Documentation. [http://wiki.ros.org.](http://wiki.ros.org) zu letzt aufgerufen am 20.10.2017
- <span id="page-50-1"></span>[Sta09] Stark, Georg: Robotik mit MATLAB. Fachbuchverlag Leipzig, 2009
	- [Tul] TullyFoote: ROS Kinetic Kame. [http://wiki.ros.org/kinetic.](http://wiki.ros.org/kinetic) zu letzt aufgerufen am 20.10.2017

# Anhang

## A. Ablauf

```
1 % Hauptprogramm Main, startet einen Loop in dem der YouBot vom Ablegen_Ort
2 \frac{1}{2} zum Aufheben_Ort verfaehrt und immer die jeweilige Aktion ausfuehrt
  3 ROS=runROS; % Startet eine Struktur in dem alle relevanten ROS-Infos sind
4 fenster=figure; % Startet eine Figur die Ausgabe, und Schliesser des Programms
      ist
5 Ladung=LadeCheck(ROS); % Kontrolle der Ladeflaeche
6 Aktion='Fahrt'; % Aktion setzten auf Fahren
  if sum(Ladung)>08 Ortbefehl='Ablegen'; % Wenn min 1 dann zuerst Ablage anfahren
9 else
10 | Ortbefehl='Aufheben'; % Sonst erst Aufnahme anfahren
11 end
12 \vert Ort='unbekannt'; \frac{y}{\vert} Der momentane Ort ist unbekannt
13 run=true; % Starten des Loops
14 while run
15 textStep(Aktion,Ort,Ortbefehl,Ladung); % Ausgabe in der Figur
16 switch Aktion % Entscheiden was gemacht wird Anhand der Aktion
17 | case 'Fahrt' % Wenn Fahrt dann erst Arm in Res_Stellung
18 GelenkPos(ROS, [-169 -65 146 -102 -167]);
19 switch Ortbefehl % Entscheidung wohin gefahren wird
20 case 'Ablegen'
21 %Arena_Pfad_fcn(ROS,ROS.Basis.Info.Rechts); % Anfahren des
                     Orts
22 | Cart='Ablegen'; % setzten des Aktuellen Orts
23 Aktion='Arm'; % Aendern der Aktion von Fahrt zu Arm
24 Ortbefehl='erreicht'; % Aendern auf erreicht
25 case 'Aufheben'
26 Xarena_Pfad_fcn(ROS,ROS.Basis.Info.Links);
27 Ort='Aufheben':
28 Aktion='Arm';
29 Ortbefehl='erreicht';
```

```
30 end
31 case 'Arm' % Wenn am Ziel Ort Arm ansteuern
32 | switch Ort % Entscheiden der Arm Bewegung
33 case 'Ablegen'
34 nr=0; % Ladeposition
35 for i=1:3 % durch zaehlen von 1:3
36 if Ladung(i)==1 % falls an der Ladepos. ein Objekt ist
37 nr=i; % nr=Ladeposition
38 end
39 end
_{40} | if nr<sup>\approx</sup>=0 \% falls alle Ladepositionen leer sind
41 [Ladung(nr), LeererSichtbereich]=Ablegen(ROS,nr);
42 end
43 % falls Ladung leer oder Sichtbereich leer und Ladund nicht
                        voll ist
_{44} | if sum(Ladung)==0 || (LeererSichtbereich && sum(Ladung)<3)
45 Ortbefehl='Aufheben'; % zum Anderen Ort fahren
46 Aktion='Fahrt'; % Fahren aktivieren
47 end
48 case 'Aufheben'
19 \text{ n} \cdot \text{ n} \cdot \50 for i=1:3
\begin{array}{c|c|c|c} \text{51} & \text{if } \text{Ladung(i)} = 0 \end{array}52 \text{ hr}=i;
53 end
54 end
55 if nr^{\sim}=056 [Ladung(nr), LeererSichtbereich]=Aufheben(ROS,nr);
57 end
58 if sum(Ladung)==3 || LeererSichtbereich
59 Ortbefehl='Ablegen';
60 Aktion='Fahrt';
61 end
62 end
63 end
64 if ~ishandle(fenster) % falls Fenster geschlossen wurde Loop beenden
f_{65} run=false;
66 end
67 end
68 Aktion='Fahrt'; % Fahren aktivieren
69 Ortbefehl='Start_Ende'; % zur Start_Ende Position fahren
```

```
70 \vert pause(1);
71 textStep(Aktion,Ort,Ortbefehl,Ladung); \% Ausgabe in der Figur
72 GelenkPos(ROS, [-169 -65 146 -102 -167]); % Arm in Res_Stellung
73 Arena_Pfad_fcn(ROS,ROS.Basis.Info.Start_Ende); % Anfahren des Orts
```
### B. getIP

```
1 \frac{1}{2} getIp zum Erhalten der aktuellen Ip
2 function ip=getIP()
3 % Mittels Systembefehl wird Verbindung ausgelesen
4 \mid [\tilde{\ } , \text{result}]=system('ifconfig | grep "inet Adresse"');
5 \frac{1}{6} Der ausgelesende String wird getrennt und gespeichert
6 str=strsplit(result, \{' ' ', ' : '}\);7 try
\begin{array}{c|c} \hline \text{8} & \text{ip.Net=char}(\text{str}(9)); \end{array}9 catch
10 ip.Net='0.0.0.0';
11 end
12 \mid ip.Local = char(str(4));13 end
```
### C. conROS

```
1 % conRos startet die ROS Verbindung
2 function conROS(nodeName)
3 |ip=getIP();
4 if (exist('nodeName','var'))
5 % eingabe = nodeName
6 else
7 nodeName='Matlab';
8 \cdot end
9 if robotics.ros.internal.Global.isNodeActive
10 % schon aktiv nichts tun
11 else
12 | % Verbindung zum Masterserver
13 try
14 rosinit(ip.Local,'NodeName',nodeName);
15 catch
```

```
16 rosinit(ip.Net,'NodeName',nodeName);
17 end
18 end
19 end
```
### D. runROS

```
1 % zum testen des Arms ohne Hauptprogramm,
  % erstellen der Verbindung und der ROS-Struktur
3 function ROS=runROS()
  | conROS():
5 pause(1); % kurzer Delay
6 % Rosverbindungen
  7 DepthSubscriber=rossubscriber('camera/depth/image','sensor_msgs/Image');
8 RGBSubscriber=rossubscriber('camera/rgb/image_raw','sensor_msgs/Image');
9 \int \text{ArmPublisher} = \text{rospublisher} ('arm_1/arm_controller/velocity_command','
      brics_actuator/JointVelocities');
10 ArmPublisher2 = rospublisher ('arm_1/arm_controller/position_command','
      brics_actuator/JointPositions');
11 ArmSubscriber = rossubscriber ('/joint\_states', 'sensor_msgs/JointState');
12 GreiferPublisher = rospublisher ('arm_1/gripper_controller/position_command','
      brics_actuator/JointPositions');
13 % Arm Geschwindigkeits Struktur
14 | ArmNachricht = rosmessage(ArmPublisher); % Nachricht konfigurieren
15 for i=1:5
16 Gelenk(i) = rosmessage('brics_actuator/JointValue'); % Gelenk konfigurieren
17 Gelenk(i).JointUri = ['arm_joint_' num2str(i)]; % Gelenk Nr
\gamma<sub>18</sub> Gelenk(i).Value = 0.0; \gamma Value
19 Gelenk(i).Unit = 's<sup>\sim-1</sup> rad'; \% Einheit
20 end
21 | ArmNachricht.Velocities = Gelenk; % Nachricht verpacken
22 % Arm Posistions Struktur
23 ArmNachricht2 = rosmessage(ArmPublisher2); % Nachricht konfigurieren
_{24} for i=1:5
25 Gelenk(i) = rosmessage('brics_actuator/JointValue'); % Gelenk konfigurieren
26 Gelenk(i).JointUri = ['arm_joint_' num2str(i)]; % Gelenk Nr
27 Gelenk(i).Value = 0.0; \% Value
28 Gelenk(i).Unit = 'rad'; \% Einheit
29 end
```

```
30 ArmNachricht2.Positions = Gelenk; % Nachricht verpacken
31 % Greifer Positions Struktur
32 GreiferNachricht = rosmessage(GreiferPublisher); % Nachricht konfigurieren
33 for j=1:234 Greifer(j) = rosmessage('brics_actuator/JointValue'); % Greifer
          konfigurieren
35 if j==136 Greifer(j).JointUri = 'gripper_finger_joint_l'; % Greifer Links
37 elseif j==238 Greifer(j).JointUri = 'gripper_finger_joint_r'; % Greifer Rechts
39 end
40 Greifer(j).Value = 0; % Value auf aktuell setzten
41 Greifer(j).Unit = 'm'; % Einheit
42 end
43 GreiferNachricht. Positions = Greifer; % Nachricht verpacken
44 %Verpacken der Daten in eine leichter zu handhabende Struktur
45 ROS.Kamera.SubDepth=DepthSubscriber;
46 ROS.Kamera.SubRGB=RGBSubscriber;
47 ROS.Arm.Sub=ArmSubscriber;
48 ROS.Arm.Pub=ArmPublisher;
49 ROS.Arm.Nach=ArmNachricht;
50 ROS.Arm.Pub2=ArmPublisher2;
51 ROS.Arm.Nach2=ArmNachricht2;
52 ROS.Greifer.Pub=GreiferPublisher;
53 ROS.Greifer.Nach=GreiferNachricht;
54 %Arm Informationen
55 ROS.Arm.Info=infoArm();
56 %Ladestellen Informationen
57 \mid ROS. Lade. Info=infoLade();
58 end
```
#### E. infoArm

```
1 % Min Max sowie Up/Mid Positionen aller Gelenke und des Greifers
2 function Out=infoArm()
3 % Gelenke Min Max Winkel
_4 JointMin=[-169 -65 -151 -102 -167 0 0];
 JointMax=[169 90 146 102 167 10 10];6 % Spezielle Positionen Winkel
```

```
7 \mid JointRes=[-169 -65 146 -102 -167 0 0];
8 \mid JointUp=[0 0 0 0 0 0 0];
9 % Gelenke Min Max Werte Treiber
10 JointValueMin=round([0.0100692 0.0100692 -5.02655 0.0221239 0.110619 0
       0]+0.00005,4);
11 JointValueMax=round([5.84014 2.61799 -0.015708 3.4292 5.64159 0.0115
       0.0115]-0.00005,4);
_{12} JointValueUp=_{2}eros(1,7);
_{13} JointValueRes=_{2}eros(1,7);
14 % Berechnen der Speziellen Positionen Werte Treiber
15 for i=1:7
16 JointValueUp(i)=interpolieren(JointUp(i),JointMin(i),JointMax(i),
           JointValueMin(i),JointValueMax(i));
17 JointValueRes(i)=interpolieren(JointRes(i),JointMin(i),JointMax(i),
           JointValueMin(i),JointValueMax(i));
18 end
19 % Verpacken in Struktur
20 Out=struct(...
_{21} 'JointMin',JointMin,...
_{22} | _{30} JointMax, JointMax, ...
23 \vert 'JointUp',JointUp,...
24 'JointRes',JointRes,...
25 | 'JointValueMin',JointValueMin,...
26 | 'JointValueMax',JointValueMax,...
27 | 'JointValueRes',JointValueRes,....
28 | 'JointValueUp', JointValueUp);
29 end
```
# F. infoLade

```
1 % Informationen zu den fixen Ladestellen
2 function Out=infoLade()
3 WinkelDiff=15;
4 \text{ WinkelLadeD=zeros}(3.5);
5 % Berechnen der Positionen
6 for i=1:3
      % WinkelLadeD(i,:)=[1.25+WinkelDiff*(i-2) -45.5 -45 -90.25 5];
8 WinkelLadeD(i,:)=[1.25+WinkelDiff*(i-2)-45.5 -45.5 -45 -90.25 5];
9 end
```

```
10 % Verpacken in Struktur
11 Out=struct(...
12 | 'LadePositionen', WinkelLadeD);
13 end
```
# G. LadeCheck

```
1 % Zur Kontrolle der Ladestellen : -1 nicht Sichtbar, 1 Voll, 0 Leer
2 function Ladung=LadeCheck(ROS)
3 notFoundCnt=0;
4 \vertGelenkPos(ROS, [136.5 3 0 0 5]);
5 \mid \text{\%} GelenkPos(ROS, [-167.5 3 0 0 -10]);
6 Check=true;
  | Ladung=[-1 -1 -1];
8 \midLadeStellenX=[-68 -10 47];
9 LadeStellenY=[217.5 223 217.5];
10 LadeStellenToleranz=20;
11 while Check
12 Leer=KreisErkennung(ROS,'s','1',20);
13 Voll=KreisErkennung(ROS,'W','1',20);
14 LadestellenCnt=0;
15 if size(Leer, 2)==1
16 if ~isempty(Leer.X)
17 for i=1:318 if Leer.X<LadeStellenX(i)+LadeStellenToleranz ...
19 88 Leer.X>LadeStellenX(i)-LadeStellenToleranz ...
20 80 80 x 20 & Leer. Y<LadeStellenY(i)+LadeStellenToleranz ...
21 according to the Magnetic Modestellen Controllers and the Magnetic Modestellen Toleranz
22 Ladung(i)=0;
23 | LadestellenCnt=LadestellenCnt+1;
24 end
25 end
26 end
27 else
28 \vert for j=1:size(Leer,2)
29 for k=1:3
30 if Leer(j).X<LadeStellenX(k)+LadeStellenToleranz ...
31 X>LadeStellenX(k)-LadeStellenToleranz ...
32 && Leer(j).Y<LadeStellenY(k)+LadeStellenToleranz ...
```
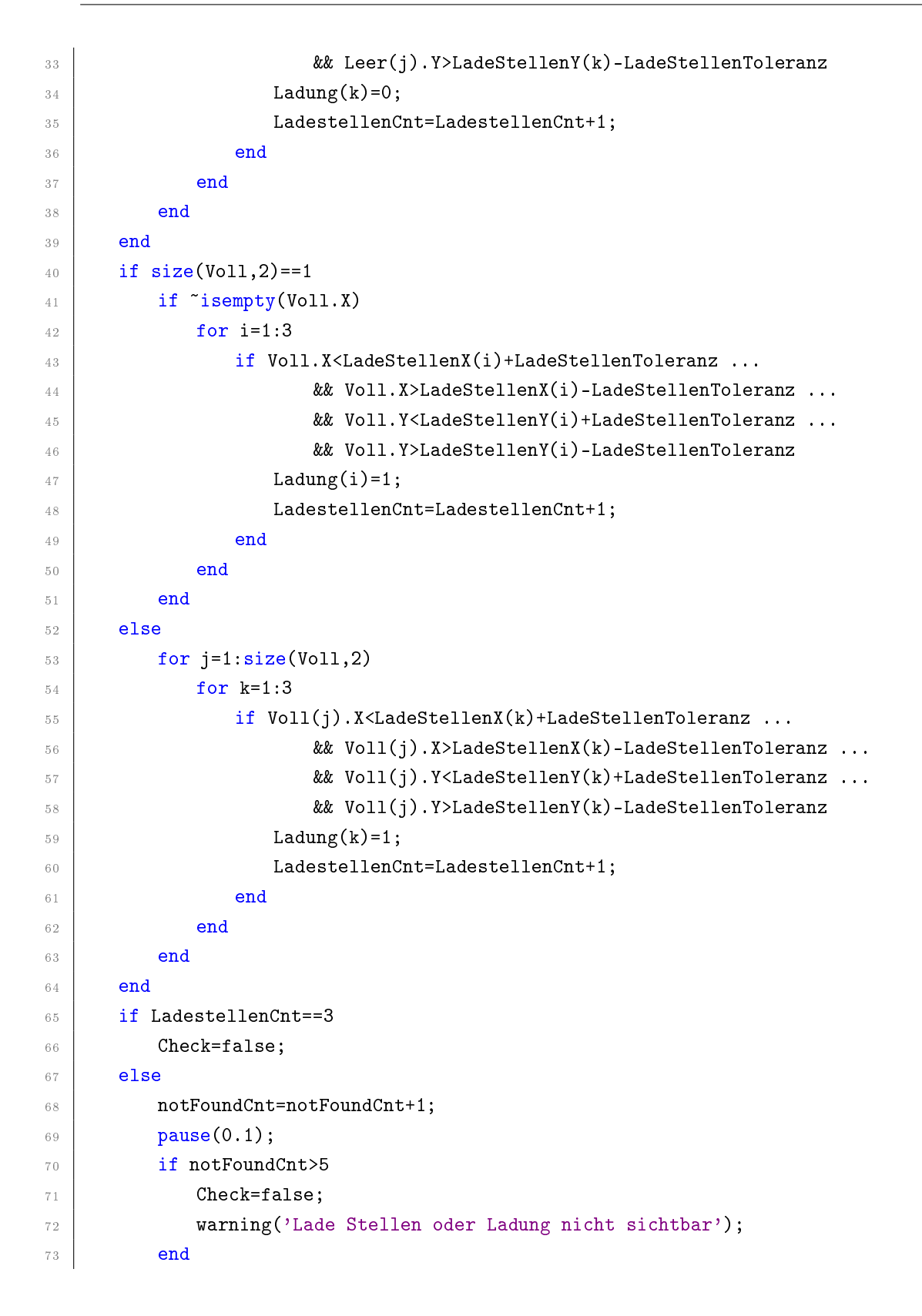

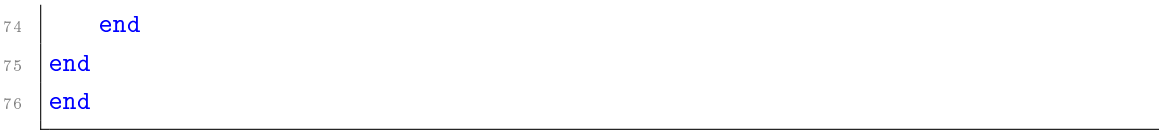

## H. KreisErkennung

```
1 % Kamera Kreiserkennung
2 \mid \frac{9}{2} \mid \frac{2}{2} \mid \frac{2}{2} \text{ input}: ROS, 'weiss'/'schwarz', 'einzel'/'doppel', ...
\frac{3}{8} % Durchmesser, Abstand, 'Dtol', wert, 'Sens', wert, ...
4 \frac{1}{6} 'Bild'
\frac{1}{5} % input : ROS, 'w'/'s', '1'/'2', Durchmesser, Abstand
6 function Ausgabe=KreisErkennung(ROS, varargin)
7 %##################################################
8 % Default Werte
9 DurchmesserToleranz=3;
10 Sensitivity=0.7;%85;
11 ColorCode=[];
_{12} | Modus=[];
13 Durchmesser=[];
_{14} Abstand=[];
15 | AbstandToleranz=3;
16 Bildlich=0;
17 %##################################################
18 |% Input Verarbeitung
19 % Zusuchende Farbe
20 \vert inds = find(strcmpi('w', varargin), 1);
_{21} if "isempty(inds)
22 ColorCode='bright';
23 end
_{24} |inds = find(strcmpi('s', varargin), 1);
25 if i isempty(inds)
26 ColorCode='dark';
27 end
28 \frac{\mathsf{y}}{\mathsf{z}} Modus
29 | inds = find(strcmpi('1',varargin), 1);30 if "isempty(inds)
31 Modus='einzel';
32 Durchmesser=cell2mat(varargin(inds+1));
33 end
```

```
34 \text{ } inds = find(strcmpi('2', varargin), 1);
35 if i sempty(inds)
36 Modus='doppel';
37 Durchmesser=cell2mat(varargin(inds+1));
38 Abstand=cell2mat(varargin(inds+2));
39 end
40 % Durchmessertoleranz
41 \int inds = find(strcmpi('Dtol', varargin), 1);
42 if isempty(inds)
43 DurchmesserToleranz=cell2mat(varargin(inds+1));
44 end
45 % Abstandtoleranz
46 |inds = find(strcmpi('Atol', varargin), 1);
47 if \tilde{ } isempty(inds)
48 AbstandToleranz=cell2mat(varargin(inds+1));
49 end
50 % Sensibilitaet der Kreiserkennung
_{51} inds = find(strcmpi('Sens', varargin), 1);
52 if "isempty(inds)
\sim 53 Sensitivity=cell2mat(varargin(inds+1));
54 end
55 % Bildliche Ausgabe
_{56} inds = find(strcmpi('Bild', varargin), 1);
57 if ~isempty(inds)
58 Bildlich=1;
59 end
60 %##################################################
61 % Struktur Bearbeitende Werte und Ausgabe
62 | Data=struct('KameraX',[],'KameraY',[],'KameraZ',[],'KameraR',[],...
\begin{array}{c} \text{63} \\ \text{55} \end{array} 'DepthX', [], 'DepthY', [],...
\mathcal{P}_{64} | 'RealX',[],'RealY',[],'RealZ',[],'RealR',[],'RealD',[],...
65 | 'Marker', [], 'MValue', []);
66 \vert tempData=struct('X',[],'Y',[],'Z',[],'D',[],...
\begin{array}{c} \text{67} \end{array} 'KX', [],'KY', [],'KR', [],'DX', [],'DY', [],'Dis', []);
68 tempData2=tempData;
69 | Ausgabe=struct('X',[],'Y',[],'Z',[],'D',[],'Dis',[]);
70 %##################################################
71 \% holen der Bilder, RGB und Depth, und umwandeln des RGB in Gray
72 \midimgDepth=readImage(ROS.Kamera.SubDepth.LatestMessage);
73 | imgRGB=readImage(ROS.Kamera.SubRGB.LatestMessage);
74 imgGray=rgb2gray(imgRGB);
```

```
75 %##################################################
76 \% Kreiserkennung und Markerkontrolle
77 Rmin=6; % Durchmesser Einstellung,
78 Rmax=18; % der zur suchenden [px] einheitlichen Kreise
79 \frac{1}{6} nur die Kreise suchen die gefragt sind, farblich
80 % aussortieren der Kreise ohne Marker
81 [centers, radii] = imfindcircles(imgGray, [Rmin Rmax],...
82 VDbjectPolarity',ColorCode,'Sensitivity',...
83 Sensitivity,'Method','twostage');
84 if ~isempty(centers)
85 for i=1:size(centers, 1)
86 Data(i).KameraX=centers(i,1);
87 Data(i).KameraY=centers(i,2);
88 Data(i).KameraR=radii(i);
89 Data(i).MValue=imgGray(round(Data(i).KameraY,0),round(Data(i).KameraX,0)
             );
90 % Marker ist bei weiss schwarz und vice versa
91 if strcmp(ColorCode,'bright')
92 if 0<=Data(i).MValue && Data(i).MValue<200
93 Data(i).Marker=1;
94 else
95 Data(i).Marker=0;
96 end
97 elseif strcmp(ColorCode,'dark')
98 if 201<Data(i).MValue && Data(i).MValue<=255
99 Data(i).Marker=1;
100 else
101 Data(i).Marker=0;
102 end
103 end
104 end
105 %##################################################
106 | % Berechnung des Durchmessers mittels der Tiefe Z
107 | % nur bei denen die den Marker haben
108 DepthPosX=zeros(size(Data, 2), 1);
109 DepthPosY=zeros(size(Data, 2), 1);
110 for j=1:size(Data,2)
111 if Data(j).{\texttt{Marker}} == 1112 DepthPosX(j)=round(Data(j).KameraX+(Data(j).KameraX-130)*0.1,0);
113 DepthPosY(j)=round(Data(j).KameraY+(Data(j).KameraY-60)*0.1,0);
114 Data(j).DepthX=DepthPosX(j);
```
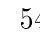

```
115 Data(j).DepthY=DepthPosY(j);
116 % Achtung Bildrand, schauen ob wir uns nahe des Rands befinden
117 area=5:
118 if DepthPosX(j)<1+area || DepthPosX(j)>640-area
119 \text{Maisp}(\text{rx}<0 \mid \text{rx}>640 \text{')};120 elseif DepthPosY(j)<1+area || DepthPosY(j)>480-area
121 \text{%disp('y<0 || y>480');}122 else
123 % mehrere Z werte zusammen rechnen und teilen
124 % fals der mittlerste Werte mal 'nan' ist
125 anzahl=0;
126 Zsum=0;
127 for u=-area:2:area
128 for v=-area:2:area
129 if ~isnan(imgDepth(DepthPosY(j)+u,DepthPosX(j)+v))
130 Zsum=Zsum+imgDepth(DepthPosY(j)+u,DepthPosX(j)+v);
\begin{array}{|c|c|}\n \hline\n & \text{131}\n \end{array} anzahl=anzahl+1;
132 end
133 end
134 end
135 | Data(j).KameraZ=Zsum/anzahl;
136 | Z0=1000*Data(j).KameraZ; %mm
137 FaktorZ=(Z0/530);
138 RO=round((Data(j).KameraR*FaktorZ),2);
139 Data(j).RealZ=564-Z0;
140 Data(j).RealR=R0;
141 Data(j).RealD=R0*2;
142 %##################################################
143 % Berechnen der X Y Position
144 % nur bei denen die den Richtigen Durchmesser haben
145 if Data(j).RealR<(Durchmesser/2)+(DurchmesserToleranz/2) &&...
146 Data(j).RealR>(Durchmesser/2)-(DurchmesserToleranz/2)
147 Y0=round((240-Data(j).KameraY)*FaktorZ,2); % mm 240 =Bildhoehe/2
148 X0=round((320-Data(j).KameraX)*FaktorZ,2); \% mm 320 ==
                   Bildbreite/2
149 Data(j).RealY=95+Y0; % Nullpunktverschub
150 Data(j).RealX=-12-X0; % Nullpunktverschub
151 end
152 end
153 end
```

```
154 end
155 %##################################################
156 | % Nach Modus entscheiden was gemacht wird
157 tempcnt=1;
_{158} for l=1:size(Data,2)
159 if ~isempty(Data(1).RealX)
160 tempData(tempcnt).X=Data(1).RealX;
161 tempData(tempcnt).Y=Data(1).RealY;
162 tempData(tempcnt).Z=Data(1).RealZ;
163 tempData(tempcnt).D=Data(1).RealR*2;
164 tempData(tempcnt).KX=Data(1).KameraX;
165 tempData(tempcnt).KY=Data(1).KameraY;
166 tempData(tempcnt).KR=Data(1).KameraR;
167 tempData(tempcnt).DX=Data(1).DepthX;
168 tempData(tempcnt).DY=Data(l).DepthY;
169 tempcnt=tempcnt+1;
170 end
171 end
172 if strcmp(Modus,'einzel')
173 | \gamma Kreise einzeln mit X Y Z D Werte ausgeben
174 for o=1:size(tempData,2)
175 Ausgabe(o).X=tempData(o).X;
176 Ausgabe(o).Y=tempData(o).Y;
177 | Ausgabe(o).Z=tempData(o).Z;
178 Ausgabe(o).D=tempData(o).D;
179 end
180 elseif strcmp(Modus,'doppel')
181 | \gamma Kreise Abstand zueinander berechnen
182 % bei dem wo der Abstand stimmt Mittelpunkt berechnen und ausgeben
183 discnt=1;
184 auscnt=1;
185 Distanz=zeros(sum(1:size(tempData,2)-1),1);
186 for m=1:size(tempData,2)
187 for n=m+1:size(tempData,2)
188 Distanz(discnt)=sqrt( (tempData(m).X-tempData(n).X)^2+...
189 (tempData(m).Y-tempData(n).Y)^2)+2;
190 if Distanz(discnt)<Abstand+AbstandToleranz && ...
191 Distanz(discnt)>Abstand-AbstandToleranz
192 tempData2(auscnt).Dis=Distanz(discnt);
193 tempData2(auscnt).X=(tempData(m).X+tempData(n).X)/2;
194 tempData2(auscnt).Y=(tempData(m).Y+tempData(n).Y)/2;
```
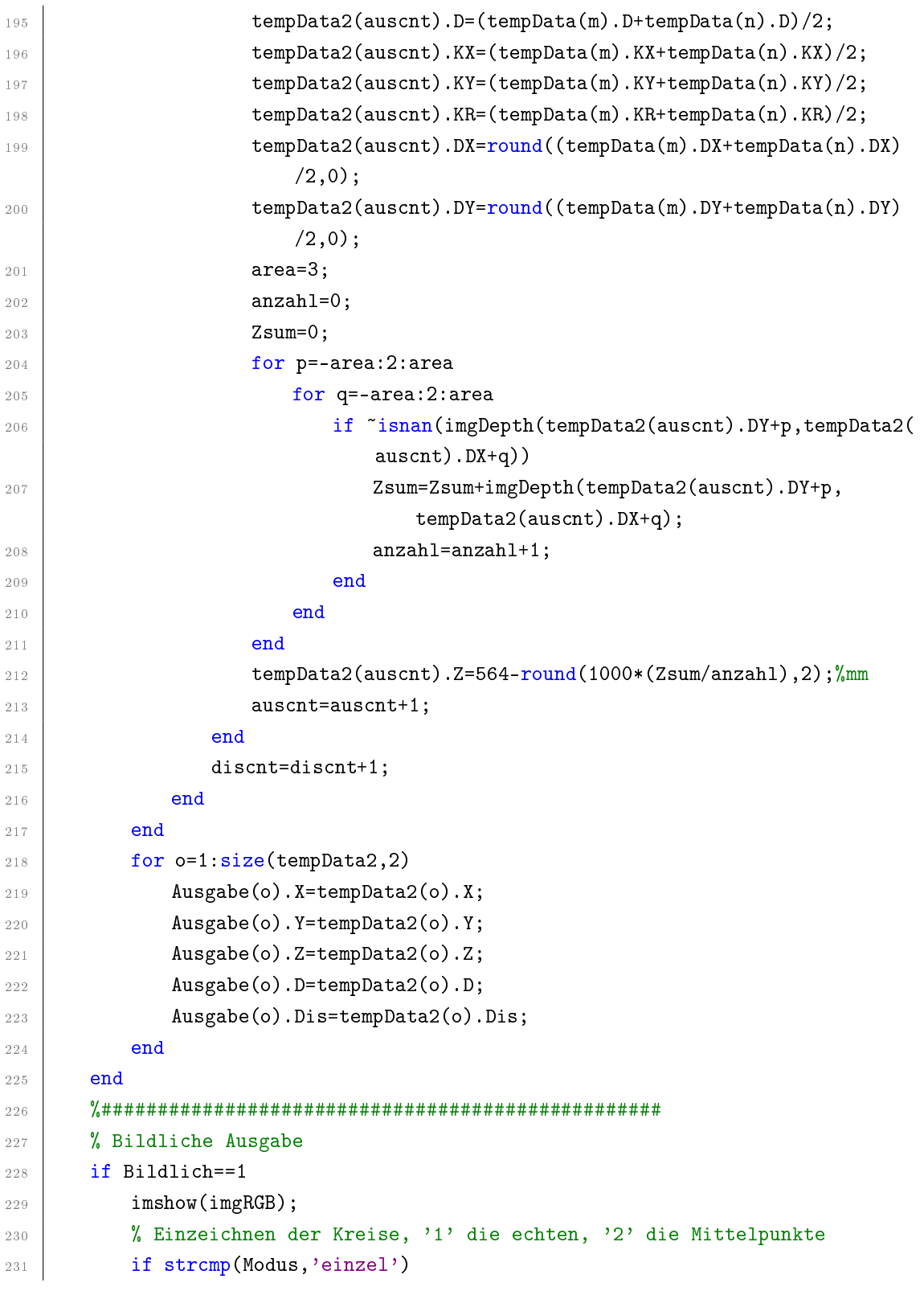

```
232 for g=1:size(tempData,2)
233 viscircles([tempData(g) . KX tempData(g) . KY], ...
234 tempData(g).KR,'LineStyle','-','EdgeColor','r');
235 txt=strcat('D:',num2str(Ausgabe(g).D));
236 text(tempData(g).KX+10,tempData(g).KY,txt,'Color','black','
                   FontSize',14)
237 end
238 elseif strcmp(Modus,'doppel')
239 for h=1:size(tempData2,2)
240 viscircles([tempData2(h).KX tempData2(h).KY], ...
241 tempData2(h).KR,'LineStyle','-','EdgeColor','r');
242 txt=strcat('D:',num2str(Ausgabe(h).D),' Dis:', num2str(Ausgabe(h)
                    .Dis));
\texttt{text}(\texttt{tempData2(h)}.\texttt{KX+10}.\texttt{tempData2(h)}.\texttt{KY}.\texttt{txt}.\texttt{'Color}',\texttt{'black'},\cdotFontSize',14)
244 end
245 end
246 end
247 end
248 end
```
# I. VorIk

```
1 % Drehen sodass der Arm in einer Flucht zum Objekt steht
 2 \frac{1}{2} % zum vereingfachen der inversen Kinematik
 3 function LeererSichtbereich=VorIk(ROS,modus)
 4 run=true;
 5 \mid EndSp=0.05;
 6 LeererSichtbereich=false;
 7 \frac{\nu}{\omega} Min Max
 8 \mid \text{MinSp}=0.01;9 MaxSp=1;
10 notfoundCnt=0;
11 while run
12 Switch modus
\begin{array}{ccc} \text{13} & \text{12} \\ \text{13} & \text{14} \end{array}14 \text{WPS=KreisErkennung(ROS, 'W', '1', 20)};
15 Pos=PosMinDisSimpel(ROS,'1');
16 %Pos=PosAufnehmen(ROS);
```

```
17 case '2'
18 \text{\textdegree{7}} \text{\textdegree{}} \text{\textdegree{19 Pos=PosMinDisSimpel(ROS,'2');
20 end
21 if isempty(Pos.X)
22 ROS.Arm.Nach.Velocities(1).Value=0.0;
23 Send(ROS.Arm.Pub,ROS.Arm.Nach);
24 notfoundCnt=notfoundCnt+1;
25 pause(0.1);
26 if notfoundCnt>10
27 run=false;
28 LeererSichtbereich=true;
29 end
30 else
31 Punkt=[Pos.X Pos.Y Pos.Z];
\frac{32}{100} alpha=atand(Punkt(1)/Punkt(2)); % anzufahrender Winkel=IST 0=SOLL
33 omega=0;
34 % Regler
35 KP=0.03;
36 | % Soll/Ist Vergleich
37 Soll=omega;
38 Ist=alpha;
39 deltaPos=Soll-Ist;
_{40} if abs(deltaPos)>0.05
41 % P-Regler reicht hier aus weil die Regelstrecke I Glied besitzt
42 SollSp=deltaPos*KP;
43 120 % Speed Min und Max
44 if abs(SollSp)<MinSp
45 if SollSp<0
46 SollSp=-MinSp;
47 else
48 SollSp=MinSp;
49 end
50 elseif abs(SollSp)>MaxSp
51 if SollSp<0
52 SollSp=-MaxSp;
53 else
54 SollSp=MaxSp;
\overline{55} end
56 end
57 ROS.Arm.Nach.Velocities(1).Value=-SollSp;
```

```
58 else
59 ROS.Arm.Nach.Velocities(1).Value=0.0;
60 if abs(ROS.Arm.Sub.LatestMessage.Velocity(1))<EndSp
61 run=false;
62 end
63 end
64 send(ROS.Arm.Pub,ROS.Arm.Nach);
65 end
66 end
67 end
```
# J. Ik

```
1 \times 1 Simple geometrische Inverse Kinematik fuer 2+1 Gelenke
2 function [alpha, beta, gamma]=Ik(Pos)
3 % Berechnung geht von G2 als Startpunkt aus deswegen die Verschiebungen
4 \mid 11 = 155;5 \mid 12 = 135;6 \frac{\%}{6} 33 G1 <-> > > G2
   |E_y = Pos(1) - 33 + 1;8 % 217.5 G4<->Greifer, 147 0Ebene<->G1, 10 Sicherheits Abstand Boden
9 \mid Ez=Pos(2)+217.5-147+10;
10 % Distanz von G2 zu G4
11 | l=sqrt(Ey^2+Ez^2);
_{12} % Winkel von G2
13 | alpha=(atan(Ey/Ez)-acos((11^2+l^2-l2^2)/(2*l1*l)))*180/pi;
_{14} % Winkel von G3
15 \vert beta=180-(acos((12^2+11^2-1^2)/(2*12*l1))*180/pi);
16 % Winkel von G4 sodass senkrecht zum Boden
17 gamma=180-(alpha+beta);
18 end
```
# K. GelenkPos

```
1 % Regler zum Verfahren der Gelenke
2 function GelenkPos(ROS, WinkelNeuD)
3 WinkelNeuV=zeros(1,5);
4 |% Max Min Abgleich und Korektur
```
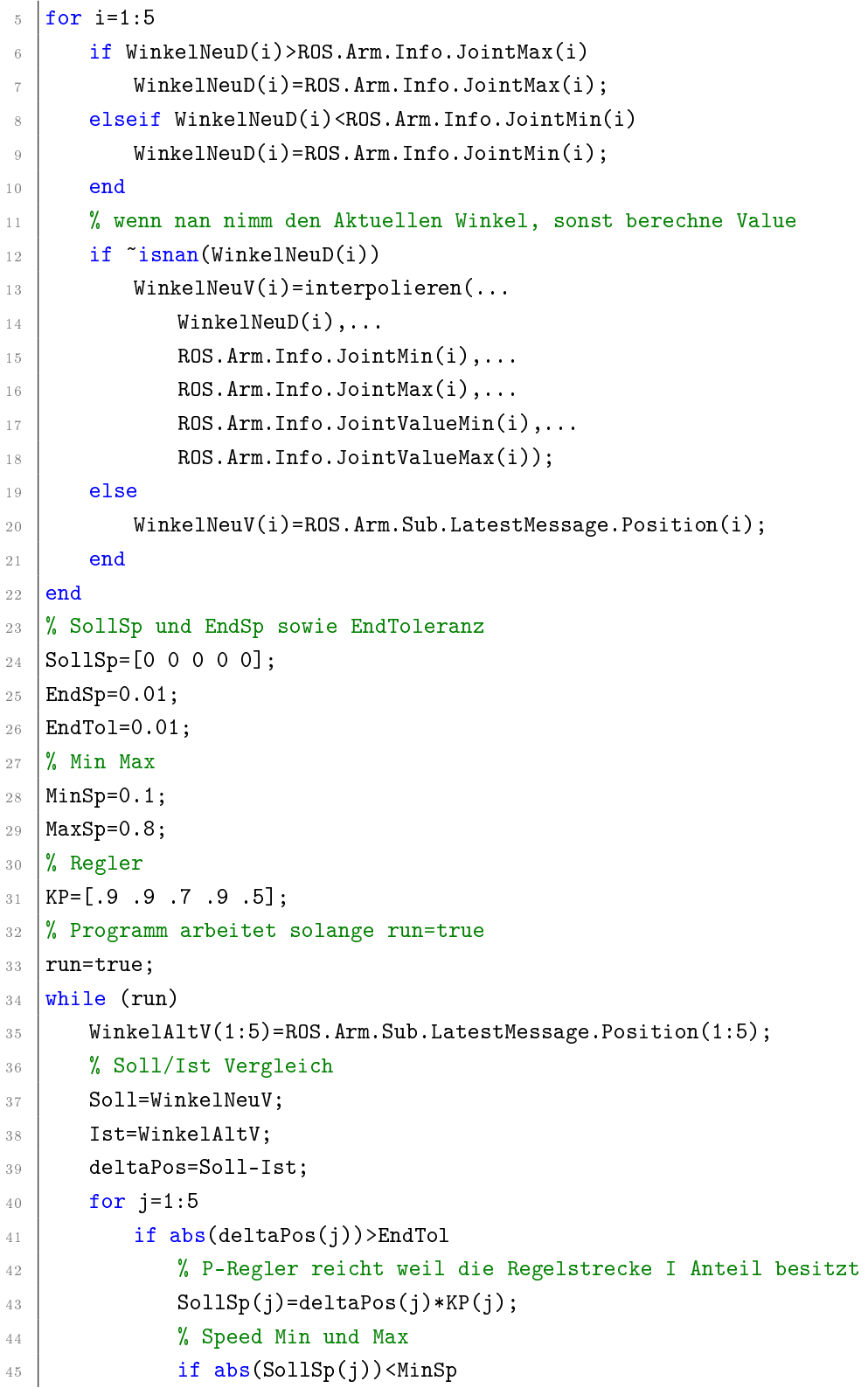

```
^{46} if SollSp(j)<0
47 SollSp(j)=-MinSp;
48 else
49 SollSp(j)=MinSp;
50<sup>-1</sup> end
51 elseif abs(SollSp(j))>MaxSp
52 if SollSp(j)<0
53 SollSp(j)=-MaxSp;
54 else
55 SollSp(j)=MaxSp;
56 end
57 end
58 % schreiben der errechneten Geschwindigkeit in die Nachricht
59 ROS.Arm.Nach.Velocities(j).Value=SollSp(j);
60 else
61 ROS.Arm.Nach.Velocities(j).Value=0.0;
62 end
63 end
64 % Kontrolle ob Geschwindigkeiten und Abstand zum Ziel klein ist
65 if sum(abs(ROS.Arm.Sub.LatestMessage.Velocity))<EndSp && sum(abs(deltaPos))
        \langle(EndTol*5)
66 for k=1:5
67 ROS.Arm.Nach.Velocities(k).Value=0.0;
68 end
69 run=false;
70 end
71 % senden der geschriebenen Nachricht
72 | send(ROS.Arm.Pub,ROS.Arm.Nach);
73 pause(0.01);
74 end
75 |% Nachkorrektur mittels Pos-Befehl
76 for j=1:5
77 ROS.Arm.Nach2.Positions(j).Value=WinkelNeuV(j);
78 end
79 % senden der geschriebenen Nachricht
80 send(ROS.Arm.Pub2,ROS.Arm.Nach2);
81 % Kontrolle ob Geschwindigkeiten kleiner EndSp sind
82 \mid \text{run}=\text{true};83 EndSp=0.01;
84 while run
85 if sum(abs(ROS.Arm.Sub.LatestMessage.Velocity))<EndSp/10
```

```
86 run=false;
87 end
88 pause(0.01);
89 end
90 \sqrt{e}nd
```
### L. Ablegen

```
1 % Programm Ablegen, zum Ablegen durch 'nr' defienierter Objekte auf
2 % voreingestellten Symbol
3 function [Abgelegt, LeererSichtbereich]=Ablegen(ROS,nr)
4 % Aufheben von Ladestelle nr
5 \mid W=ROS.Lade.Info.LadePositionen(nr,:); % Winkel der Ladeposition (1,2,3)6 GelenkPos(ROS,[W(1) 0 0 0 W(5)]); % drehen des untersten Gelenks
7 \vert GelenkPos(ROS,[W(1) W(2)+5 W(3) W(4)-2 W(5)]); % anfahren Vorposition
8 GreiferPos(ROS,20); % Oeffnen des Greifers
\theta GelenkPos(ROS,[W(1) W(2) W(3) W(4) W(5)]); % anfahren Greifposition
10 GreiferPos(ROS,10); \% schliessen des Greifers
11 GelenkPos(ROS, [W(1) W(2)+5 W(3) W(4)-2 W(5)]); % anfahren Vorposition
12 \frac{1}{2} Suchen nach Ablagestelle
13 GelenkPos(ROS,[-45 3 0 0 5]); % anfahren Suchposition
14 | LeererSichtbereich=VorIk(ROS,'2'); % ausrichten zum Symbol
15 if LeererSichtbereich % falls der Sichtbereich leer ist Objekt zuruecklegen
16 Abgelegt=1; \frac{1}{2} % Abgelegt bleibt dann auf 1 => Ladung[0 1 0]
17 AblegenSimpel;
18 else
19 search=true; % falls ausgerichtet zum Symbol
20 searchCnt=0; % nochmals ein Suchzaehler falls Symbol jetzt nicht mehr
           sichtbar
21 While search
22 Pos=PosMinDis(ROS,'2'); % erhalten von Positionsdaten
23 if ~isempty(Pos.X) % falls Daten vorhanden
24 search=false; % suche beenden
25 if isnan(Pos.Z) % falls aber der Z Wert nicht ermitelt
                  werden kann zuruecklegen
26 | LeererSichtbereich=true;
27 \sqrt{27} \sqrt{27} \sqrt{27} \sqrt{27} \sqrt{27} \sqrt{27} \sqrt{27} \sqrt{27} \sqrt{27} \sqrt{27} \sqrt{27} \sqrt{27} \sqrt{27} \sqrt{27} \sqrt{27} \sqrt{27} \sqrt{27} \sqrt{27} \sqrt{27} \sqrt{27} \sqrt{27} \sqrt{27} \sqrt{27} \sqrt{27} 
28 AblegenSimpel;
29 end
```

```
30 end
\overline{\phantom{a}} 31 pause(0.1);
32 searchCnt=searchCnt+1;
33 if searchCnt>10 % falls der Suchzaehler 10 erreicht, Objekt
             zuruecklegen
34 LeererSichtbereich=true;
35 Abgelegt=1;
36 AblegenSimpel;
37 end
38 end
39 if LeererSichtbereich==false % falls das Symbol gefunden wurde
40 % Ablage Stelle Berechnen und Anfahren
41 [alpha, beta, gamma]=Ik([Pos.Y Pos.Z+45]);
42 GelenkPos(ROS, [nan alpha beta+5 gamma+1 nan]);
43 [alpha, beta, gamma]=Ik([Pos.Y Pos.Z+20]);
44 GelenkPos(ROS,[nan alpha beta+5 gamma+1 nan]);
45 GreiferPos(ROS, 20);
46 [alpha, beta, gamma]=Ik([Pos.Y Pos.Z+45]);
47 GelenkPos(ROS, [nan alpha beta+5 gamma+1 nan]);
48 GelenkPos(ROS, [nan 3 0 0 5]);
49 Abgelegt=0; \% Ladung[1 2 3] setzen
50 end
51 end
52 end
53 function AblegenSimpel(ROS,W)
54 \vert GelenkPos(ROS, [W(1) 0 0 0 W(5)]);
55 GelenkPos(ROS, [W(1) W(2)+5 W(3) W(4)-2 W(5)]);
56 GelenkPos(ROS, [W(1) W(2) W(3) W(4) W(5)]);
57 GreiferPos(ROS, 20);
58 GelenkPos(ROS, [W(1) W(2)+5 W(3) W(4)-2 W(5)]);
59 \mid \text{GelenkPos}(ROS, [W(1) 3 0 0 5]);
60 end
```
# M. Aufheben

```
1 % Programm Aufheben, zum Aufheben mit Symbol gekenzeichnete Objekte in durch
_2 \frac{9}{2} 'nr' defienierter Ladestellen
3 function [Aufgehoben, LeererSichtbereich]=Aufheben(ROS,nr)
4 GelenkPos(ROS, [-45 \ 3 \ 0 \ 0 \ 5]); % anfahren Suchposition
```
```
5 LeererSichtbereich=VorIk(ROS,'1'); % ausrichten zum Objekt
6 if LeererSichtbereich % falls Sichtbereich leer ist nichts machen
      Aufgehoben=0;
8 else
9 search=true;
10 searchCnt=0;
11 While search
12 Pos=PosMinDis(ROS,'1'); % suche nach dem Objekt
13 if ~isempty(Pos.X) % falls Daten vorhanden
14 search=false; % suche beenden
15 end
16 pause(0.1);
17 | searchCnt=searchCnt+1;
18 if searchCnt>10 % falls der Suchzaehler 10 erreicht
19 Search=false; % suche beenden
20 \text{ oz}21 end
22 if ~isempty(Pos.X) % falls Daten vorhanden
23 % Aufheben
24 [alpha, beta, gamma]=Ik([Pos.Y Pos.Z+25]): % Vorposition berechnen
25 GelenkPos(ROS,[nan alpha beta+5 gamma+1 nan]); % Vorposition anfahren
26 GreiferPos(ROS,20); 3 % Greifer Oeffnen
27 \vert [alpha, beta, gamma]=Ik([Pos.Y Pos.Z-25]); % Greifposition berechnen
28 GelenkPos(ROS, [nan alpha beta+5 gamma+1 nan]); % Greifposition anfahren
29 GreiferPos(ROS,10); The Material Material Media of Material Media of Material Media of Materia Schliessen
30 [alpha, beta, gamma]=Ik([Pos.Y Pos.Z+25]); % Vorposition berechnen
31 GelenkPos(ROS,[nan alpha beta+5 gamma+1 nan]); % Vorposition anfahren
32 GelenkPos(ROS, [nan 3 0 0 5]);
33 % Ablegen
34 W=ROS.Lade.Info.LadePositionen(nr,:); % Winkel der Ladeposition
             (1, 2, 3)35 GelenkPos(ROS,[W(1) 0 0 0 W(5)]); % drehen des untersten
            Gelenks
36 GelenkPos(ROS,[W(1) W(2)+5 W(3)+5 W(4)-2 W(5)]); % anfahren Vorposition
37 GelenkPos(ROS,[W(1) W(2)-1 W(3)+5 W(4)-4.5 W(5)]); % anfahren
            Greifposition
38 GreiferPos(ROS,20); % Oeffnen des Greifers
39 GelenkPos(ROS, [nan 3 0 0 5]);
40 Aufgehoben=1;
41 else
42 LeererSichtbereich=true;
```

```
43 Aufgehoben=0;
44 end
45 end
46 end
```
## N. GreiferPos

```
1 % Regler zum Verfahren des Greifers
2 function GreiferPos(ROS, varargin)
3 % den varargin mathematisch verarbeitbar machen
4 | input=cell2mat(varargin);
5 \frac{1}{6} nach schauen ob eine oder beide Pos angegeben sind
6 % sowie berechnen der daraus folgende mm Eingaben
7 \text{ if } size(input,2) == 18 if input>20
9 \quad input=20;
10 elseif input<0
11 input=0;
12 end
13 PosNeuMM=[input/2 input/2];
14 elseif size(input, 2)==2
15 for j=1:2
16 if input(j)>10
17 input(j)=10;
18 elseif input(j)<0
19 \mid input(j)=0;
20 end
21 end
22 PosNeuMM=[input(1) input(2)];
23 end
24 % Berechnen der Values der eingegebenden Position
25 PosNeuV=zeros(1,2);
26 for i=1:2
27 | PosNeuV(i)=interpolieren(...
28 PosNeuMM(i),...
29 ROS.Arm.Info.JointMin(5+i),...
30 ROS.Arm.Info.JointMax(5+i),...
31 ROS.Arm.Info.JointValueMin(5+i),...
32 ROS.Arm.Info.JointValueMax(5+i));
```

```
33 end
34 % Schreiben und senden der Nachricht
35 for k=1:2
36 ROS.Greifer.Nach.Positions(k, 1).Value=PosNeuV(k);
37 end
38 Send(ROS.Greifer.Pub,ROS.Greifer.Nach);
39 |% Weil in for schleife weiter definiert, hier vor definiert
40 |Soll=zeros(1,2);41 | Ist=zeros(1,2);
42 deltaPos=zeros(1,2);
43 % EndToleranz
44 EndTol=0.00001;
45 % Programm arbeitet solange run=true
46 run=true;
47 while (run)
48 | % Soll/Ist Vergleich
49 for 1=1:2
50 Soll(1)=PosNeuV(1);
51 | Ist(1)=ROS.Arm.Sub.LatestMessage.Position(5+1);
52 deltaPos(1)=Soll(1)-Ist(1);
53 end
54 % Kontrolle ob Abstand zum Ziel klein ist
55 if sum(abs(deltaPos))<(EndTol*2)
56 run=false;
57 end
58 pause(0.1);
59 end
60 end
```
### O. interpolieren

```
1 % Funktion zum Interpolieren
2 \frac{1}{2} Wert einer Skala in eine Skala umrechnen
3 function Out=interpolieren(In,Min1,Max1,Min2,Max2)
4 \mid 0ut=round((In-Min1)/(Max1-Min1)*(Max2-Min2)+Min2,4);
5 end
```
#### P. PosAufnehmen

```
1 % Aufnehemen nur mit richtiggen Marker
2 function PosEnd=PosAufnehmen(ROS)
3 posMarker=PosMinDisSimpel(ROS,'2');
4 posObjekt=KreisErkennung(ROS,'w','1',20);
\frac{1}{5} PosEnd=struct('X',[],'Y',[],'Z',[],'D',[],'Dis',[]);
6 Toleranz=5;
7 \text{ if } size(posMarket, 2) == 18 if ~isempty(posMarker.X)
9 if size(posObjekt, 2)==1
10 if ~isempty(posObjekt.X)
11 if posObjekt.X < posMarker.X+Toleranz && ...
12 posObjekt.X > posMarker.X-Toleranz && ...
13 posObjekt.Y < posMarker.Y+Toleranz && ...
14 posobjekt.Y > posMarker.Y-Toleranz
15 | PosEnd=posObjekt;
16 end
17 else
18 disp('kein Objekt');
19 end
20 elseif size(posObjekt,2)>1
21 \vert for i=1:size(pos0bjekt,2)
\begin{array}{|l|l|} \hline \end{array} if posObjekt(i).X < posMarker.X+Toleranz && ...
23 | posObjekt(i).X > posMarker.X-Toleranz && ...
24 posObjekt(i).Y < posMarker.Y+Toleranz && ...
25 posObjekt(i).Y > posMarker.Y-Toleranz
26 PosEnd=posObjekt(i);
27 end
28 end
29 end
30 else
31 disp('keinen Marker');
32 end
33 else
34 disp('mehrere Marker');
35 end
```
## Q. PosMinDis

```
1 % nur Kreis mit geringsten Abstand zum Nullpunkt ausgeben
2 function PosMinEnd=PosMinDis(ROS,modus)
\beta PosMinMulti=struct('X',[],'Y',[],'Z',[],'D',[],'Dis',[]);
4 | PosMinEnd=PosMinMulti;
5 \mid 1=0;6 for k=1:5
7 Switch modus
\overline{\phantom{0}} s \overline{\phantom{0}} case '1'
9 Pos=KreisErkennung(ROS,'W','1',20);
10 case '2'
11 Pos=KreisErkennung(ROS,'s','2',20,52);
12 end
_{13} if size(Pos,2)>1
14 \qquad \qquad Dis=zeros(1,size(Pos,2));
15 for i=1:size(Pos,2)16 Dis(i)=sqrt(Pos(i).X^2+Pos(i).Y^2);
17 end
18 Min=Dis(1);
19 MinPos=1;
20 | for j=2:size(Dis,2)
21 \left| \right| if Dis(j)<Min
22 Min=Dis(j);
23 MinPos=j;
24 end
25 end
26 PosMin=Pos(MinPos);
27 else
28 PosMin=Pos;
29 end
30 if "isempty(PosMin.X)
31 \quad 1=1+1;32 | % mehrere Positionen speichern
33 | % und Vergleichen und die Mittigste nehmen
34 PosMinMulti(1).X=PosMin.X;
35 PosMinMulti(1). Y=PosMin.Y;
36 PosMinMulti(1).Z=PosMin.Z;
37 PosMinMulti(1).D=PosMin.D;
38 PosMinMulti(1).Dis=PosMin.Dis;
39 end
```

```
40 end
41 , Median Wahl
42 TempX=zeros(1,1);
43 | TempY=zeros(1,1);
_{44} for m=1:145 TempX(m)=PosMinMulti(m).X;
46 TempY(m)=PosMinMulti(m).Y;
47 end
48 | TempXMed=sort(TempX);
49 | TempYMed=sort(TempY);
_{50} MedianX=TempXMed(round((1/2)+0.5,0));
51 MedianY=TempYMed(round((1/2)+0.5,0));
52 Toleranz=1;
53 Anzahl=0:
54 PosSumX=0;
55 PosSumY=0;
56 PosSumZ=0:
57 PosSumD=0;
58 PosSumDis=0;
_{59} for n=1:1
60 if PosMinMulti(n).X<MedianX+Toleranz && ...
61 PosMinMulti(n).X>MedianX-Toleranz && ...
62 PosMinMulti(n).Y<MedianY+Toleranz && ...
63 PosMinMulti(n).Y>MedianY-Toleranz
64 Anzahl=Anzahl+1;
65 | PosSumX=PosSumX+PosMinMulti(n).X;
66 PosSumY=PosSumY+PosMinMulti(n).Y;
67 | PosSumZ=PosSumZ+PosMinMulti(n).Z;
68 PosSumD=PosSumD+PosMinMulti(n).D;
69 PosSumDis=PosSumDis+PosMinMulti(n).Dis;
70 end
71 end
72 PosEndX=PosSumX/Anzahl;
73 PosEndY=PosSumY/Anzahl;
74 PosEndZ=PosSumZ/Anzahl;
75 PosEndD=PosSumD/Anzahl;
76 PosEndDis=PosSumDis/Anzahl;
77 |if abs(PosMinMulti(1).X)-abs(PosMinMulti(1).X)<5 || ...
78 abs(PosMinMulti(1).Y)-abs(PosMinMulti(1).Y)<5
79 PosMinEnd.X=PosEndX;
80 PosMinEnd. Y=PosEndY;
```

```
81 PosMinEnd.Z=PosEndZ;
82 PosMinEnd.D=PosEndD:
83 PosMinEnd.Dis=PosEndDis;
84 end
85 end
```
# R. PosMinDisSimpel

```
1 % nur Kreis mit geringsten Abstand zum Nullpunkt ausgeben
2 function PosMin=PosMinDisSimpel(ROS, modus)
3 switch modus
\overline{a} case '1'
5 Pos=KreisErkennung(ROS,'W','1',20);
6 case '2'
\begin{array}{c|c} \hline \end{array} Pos=KreisErkennung(ROS,'s','2',20,52);
8 end
9 \text{ if } size(Pos,2) > 110 Dis=zeros(1,size(Pos,2));
11 for i=1:size(Pos,2)12 Dis(i)=sqrt(Pos(i).X^2+Pos(i).Y^2);
13 end
14 Min=Dis(1);
15 MinPos=1;
16 for j=2:size(Dis,2)17 if Dis(j)<Min
18 Min=Dis(j);
19 MinPos=j;
20 end
21 end
22 PosMin=Pos(MinPos);
23 else
24 PosMin=Pos;
25 end
26 end
```
#### S. stop

```
1 % Zum Stoppen des Arms, auch falls noch keine Verbindung besteht
2 function stop()
3 conROS(); % Verbinden
4 pause(0.1); % kurzer Delay
5 ArmPublisher = rospublisher ('arm_1/arm_controller/velocity_command',...
6 | 'brics_actuator/JointVelocities');
7 ArmSubscriber = rossubscriber ('/joint_states','sensor_msgs/JointState');
8 | ArmNachricht = rosmessage(ArmPublisher); % Nachricht konfigurieren
9 for i=1:5
10 Gelenk(i) = rosmessage('brics_actuator/JointValue'); % Gelenk konfigurieren
11 Gelenk(i).JointUri = ['arm_joint_' num2str(i)]; % Gelenk Nr
\gamma_{12} Gelenk(i).Value = 0.0; \gamma_{6} Value
\mathbb{Z}_1 Gelenk(i).Unit = 's^-1 rad'; \mathbb{Z}_2 \mathbb{Z}_3 Einheit
14 end
15 ArmNachricht.Velocities = Gelenk; \frac{1}{2} Nachricht verpacken
16 | send(ArmPublisher,ArmNachricht); % Nachricht senden
17 end
```